# D210-11KS

**User Manual (Version 1.0)** 

# **Introduction**

D210 series are 21.5" ultra-thin and wide-screen fan-less Panel PC. D210-11KS is powered by Intel 7<sup>th</sup> core i ULV processor and up to 32GB DDR4 memory. The distinct aluminum extrusion frame with matte black or silver finish gives the system an understated luxury and elegant look. The series also featuring a bright TFT-LCD with LED backlight display and true flat 10-point projective capacitive multi-touch front panel that's IP65 compliant, along with optional universal snap-in peripherals (MSR, Smart card reader, NFC/ RFID reader, barcode scanner, camera), making it perfect for diversified self-service and interactive signage markets including retail, hospitality, gaming, corporate, healthcare and light industrial applications.

### **Front View**

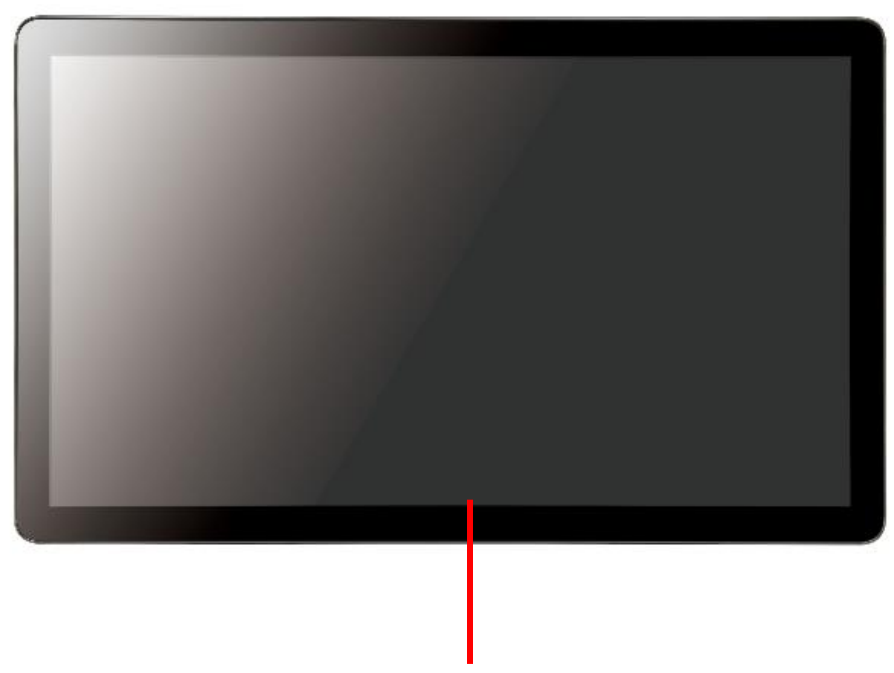

21.5 inch TFT LCD with PCAP touch screen

# **Rear View**

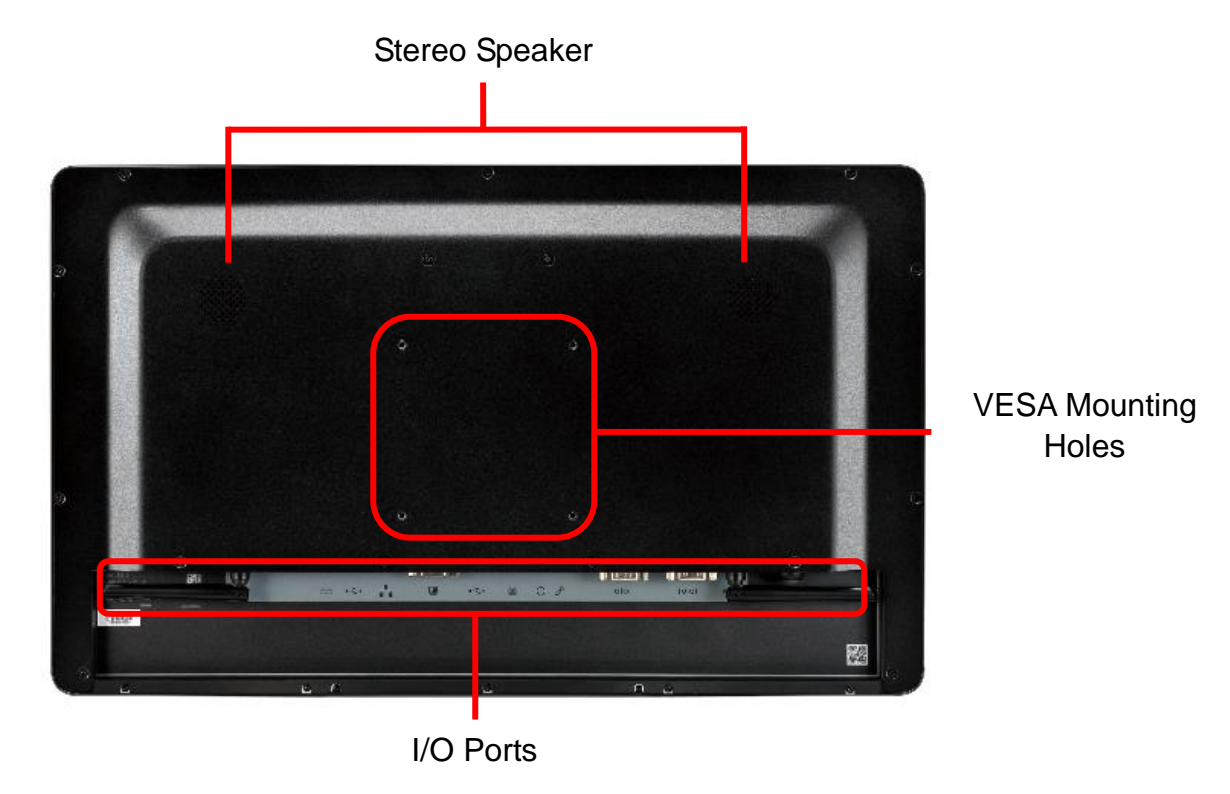

## **Bottom View**

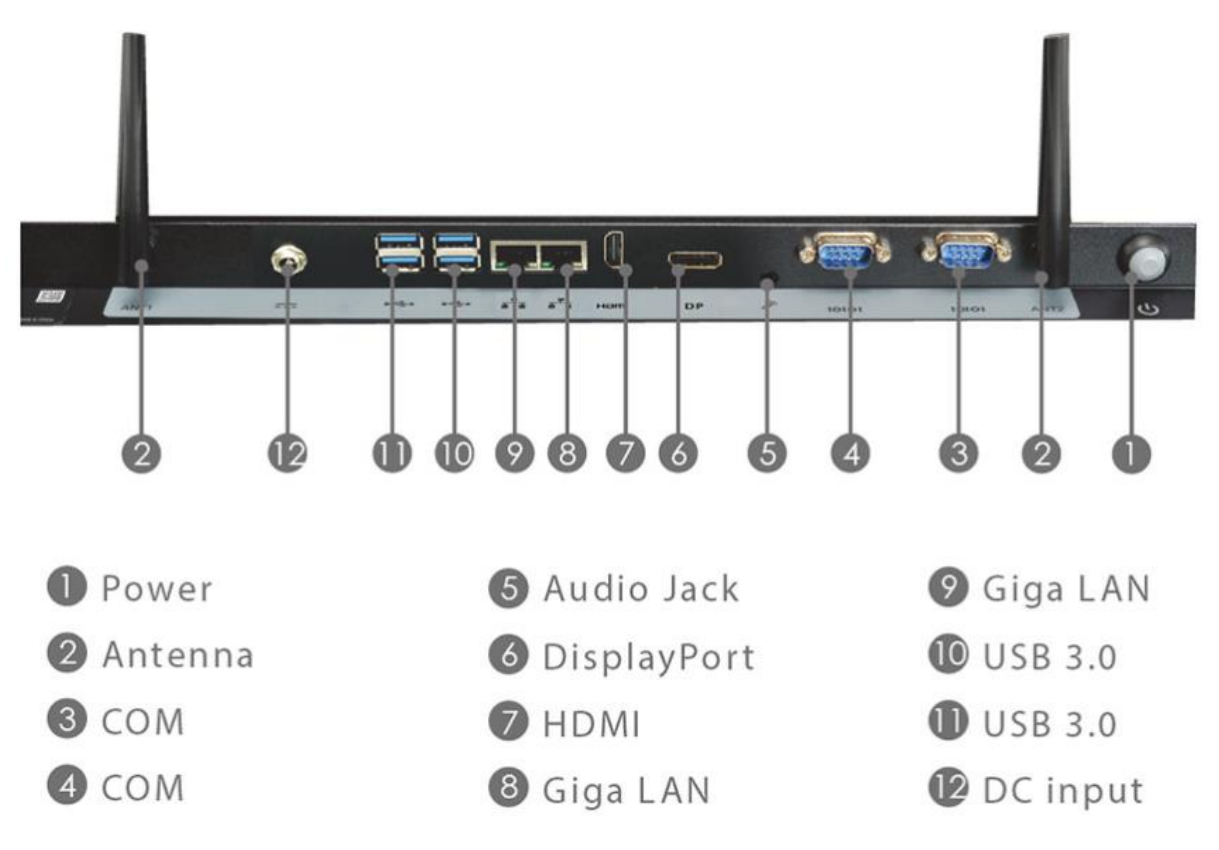

# **Side View**

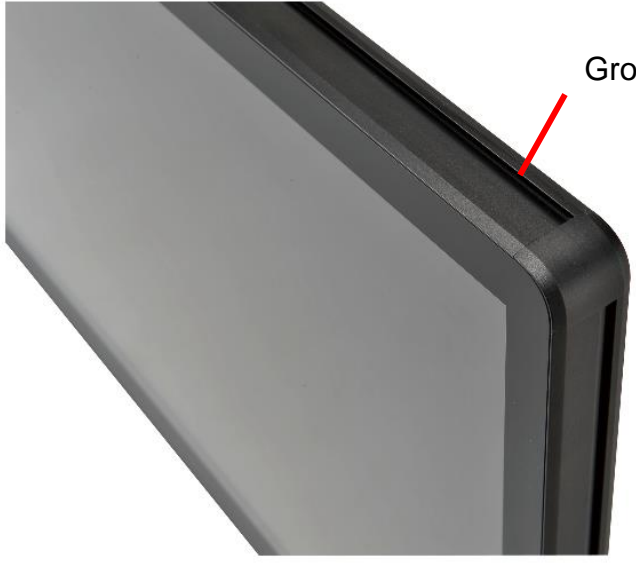

Groove design for optional modules

# **Mechanical Dimension**

D210-11KS dimension: 520 x 315 x 42 mm

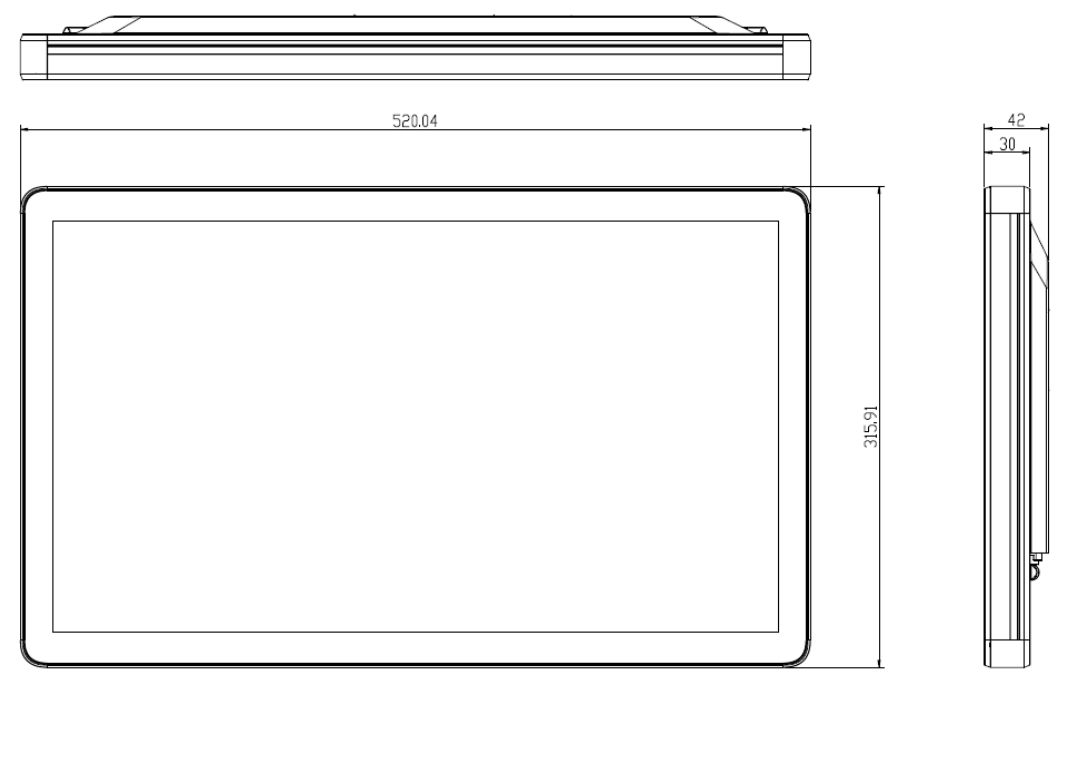

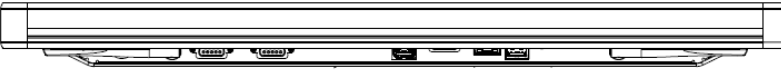

VESA mounting: 100 x 100 mm

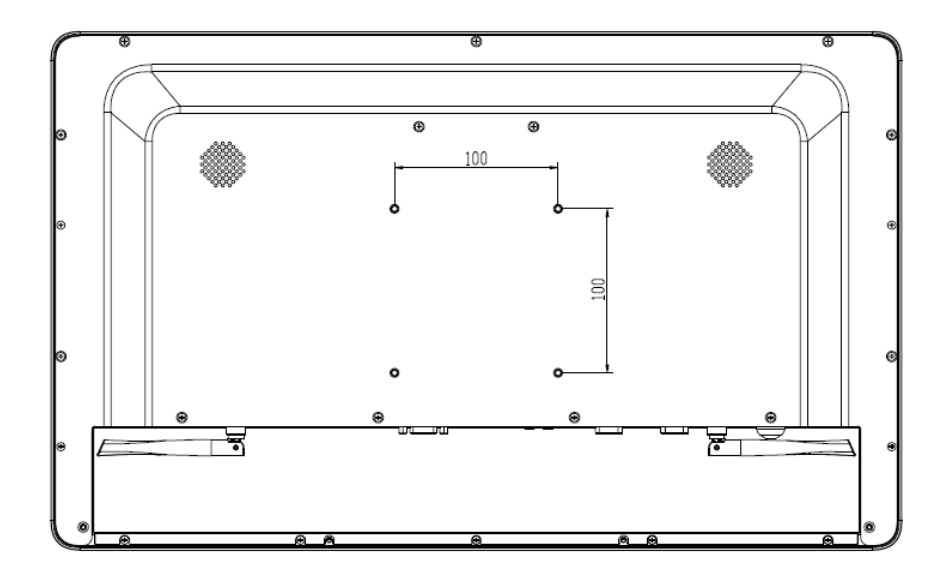

# **Product Specifications**

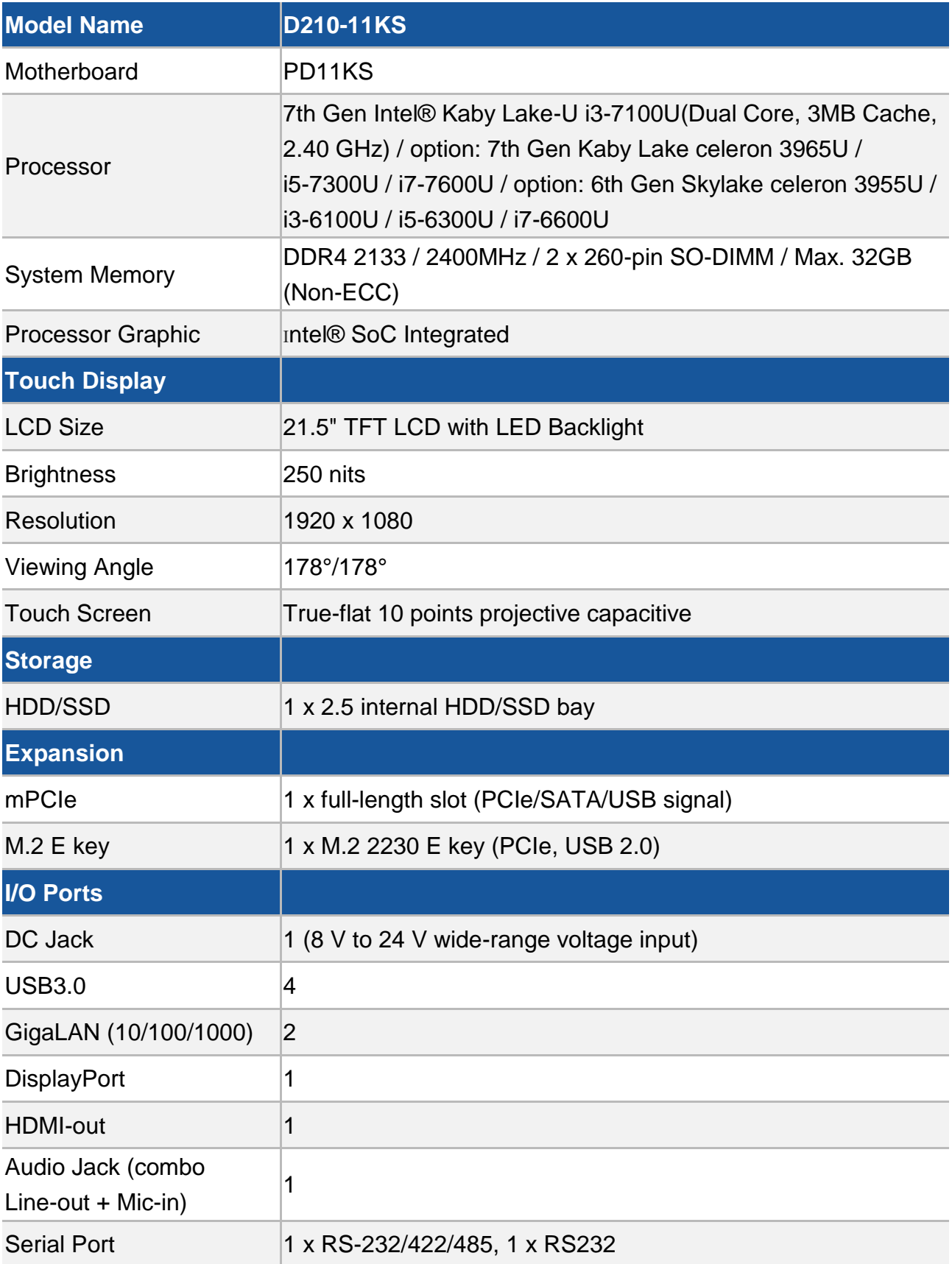

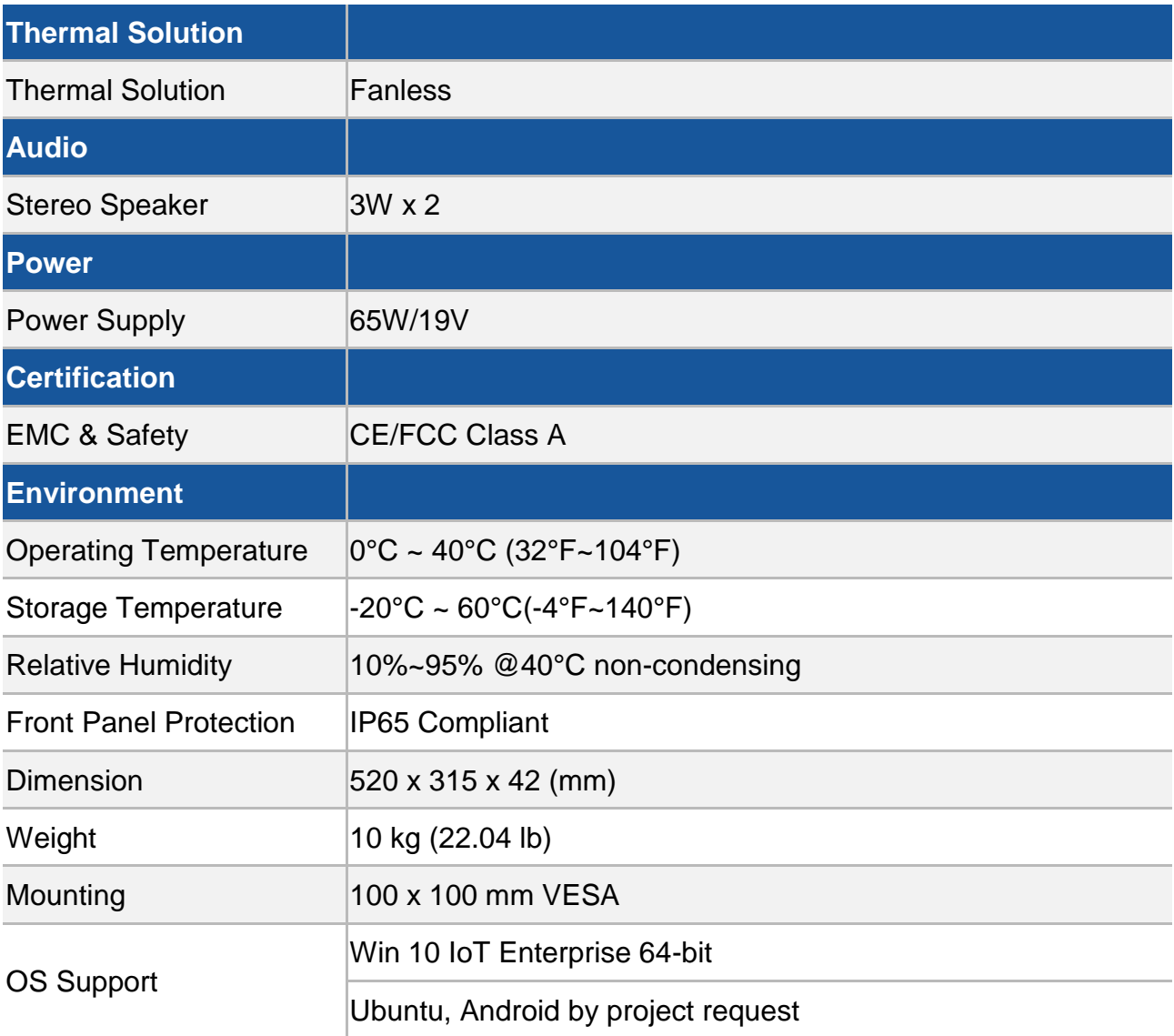

# **Quick Installation Guide**

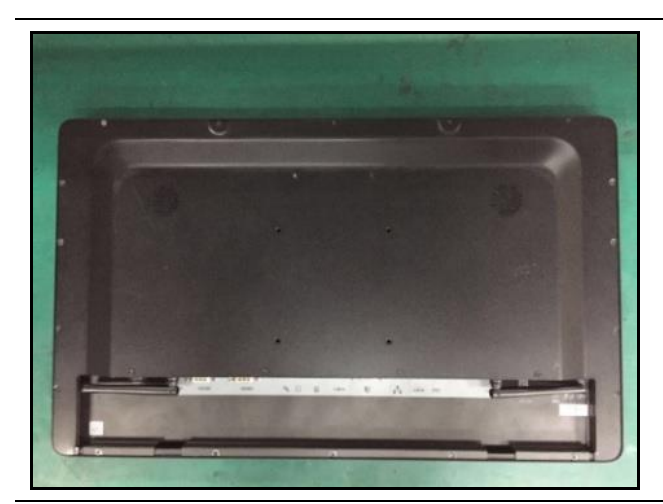

Remove cover screws (Torque 3.5 +/-0.5 Kgf-cm)

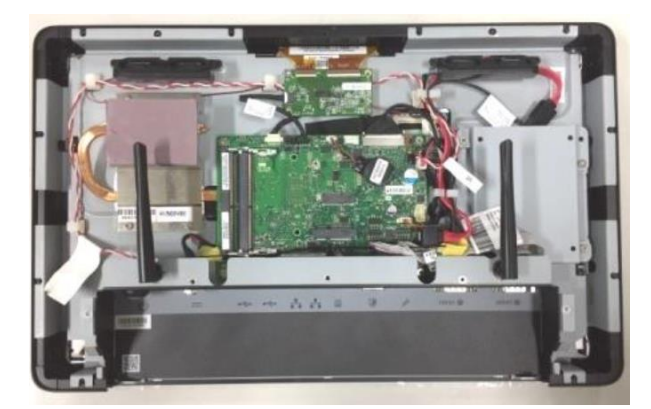

Open the cover

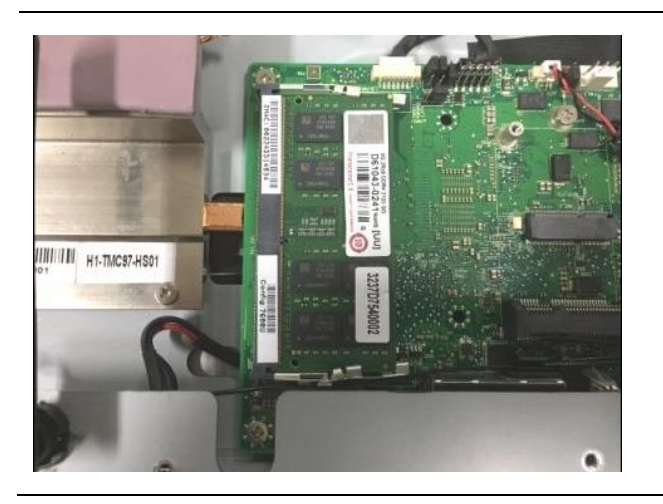

Install DIMMs

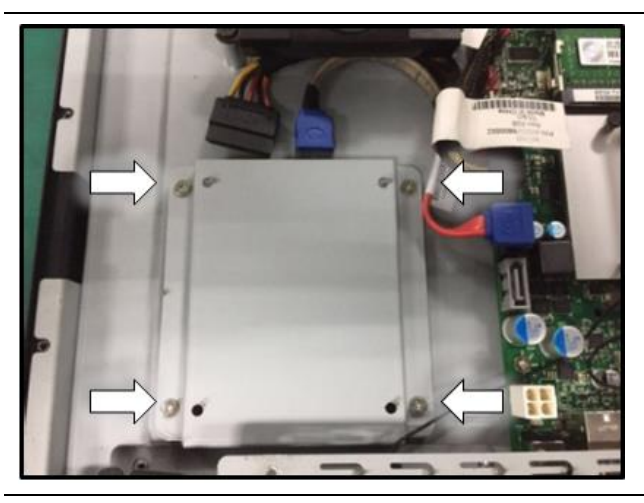

Disassemble the HDD bracket (Torque 5.5 +/-0.5 Kgf-cm)

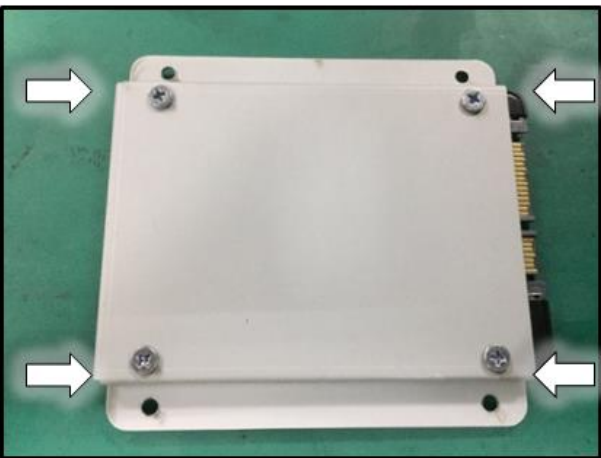

Install HDD (Torque 5.5 +/-0.5 Kgf-cm)

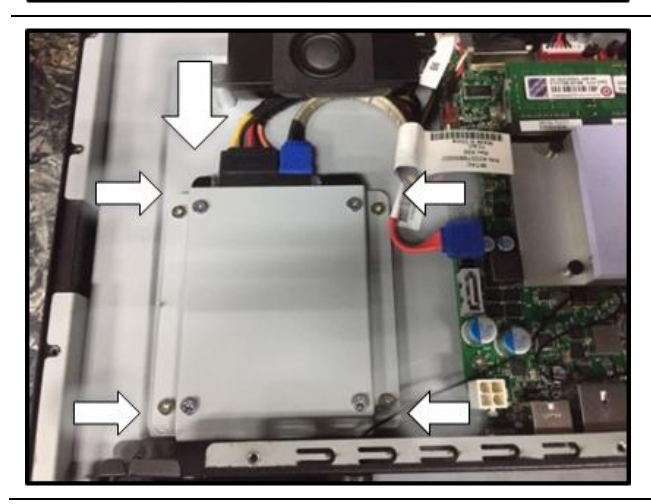

Install HDD bracket and connect the SATA cable (Torque 5.5 +/-0.5 Kgf-cm)

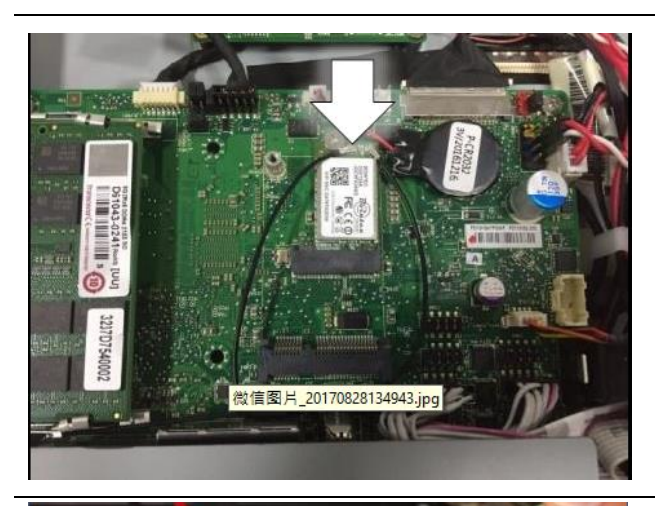

Install wifi card and connect antennas (Torque 2 +/- 0.2 Kgf-cm)

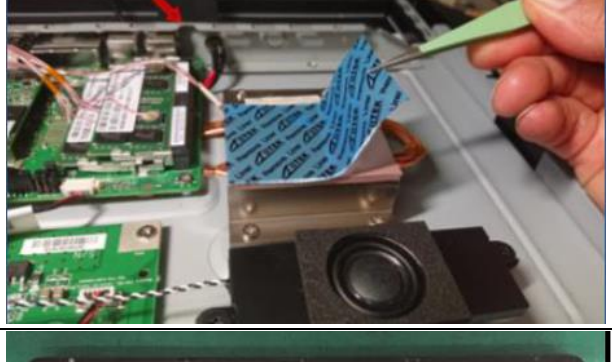

Remove the protection of thermal pad release paper before the assembly of Rear Cover

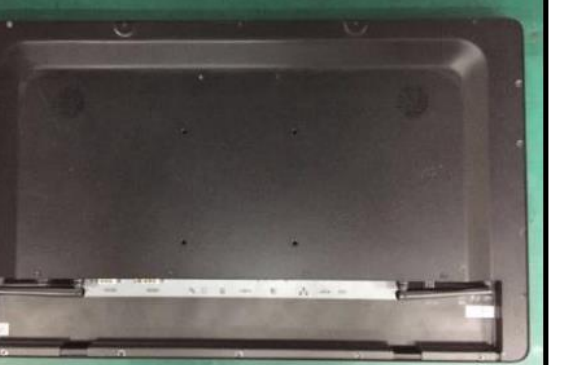

Secure Cover Screws (Torque 3.5 +/-0.5 Kgf-cm)

# **BIOS Information**

#### **1. MAIN PAGE**

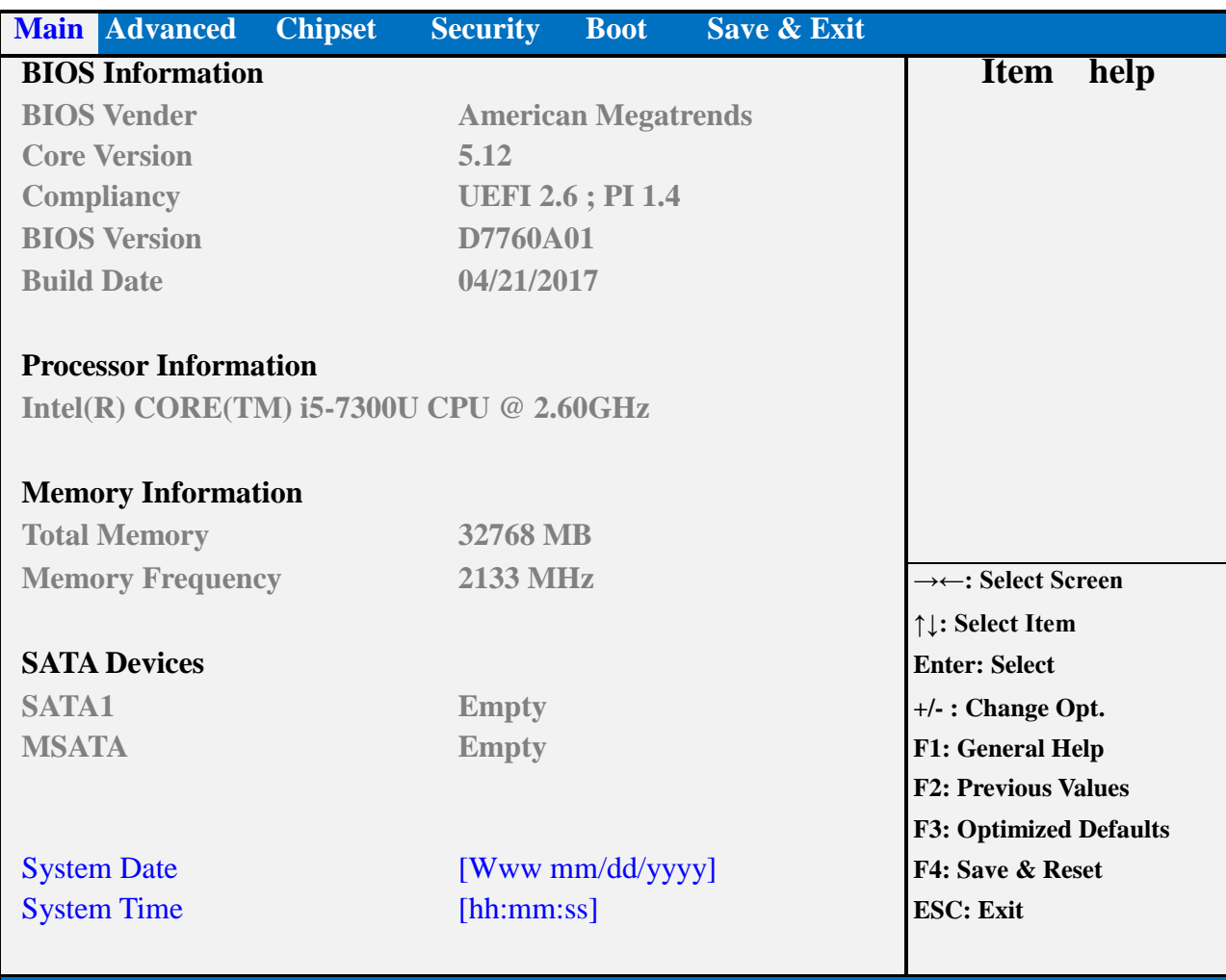

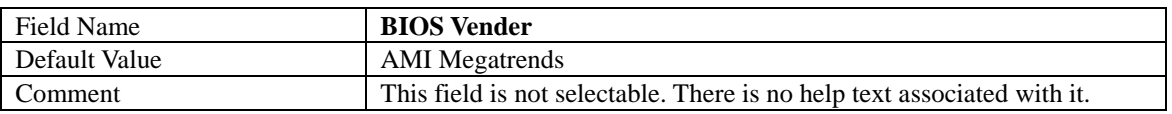

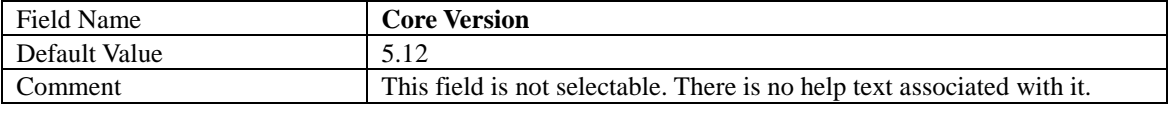

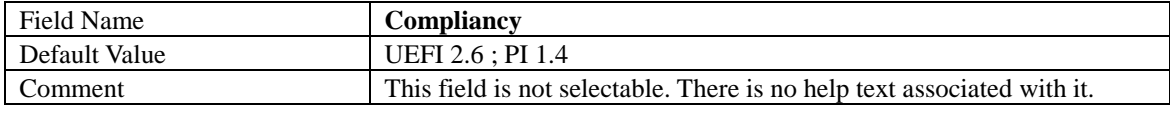

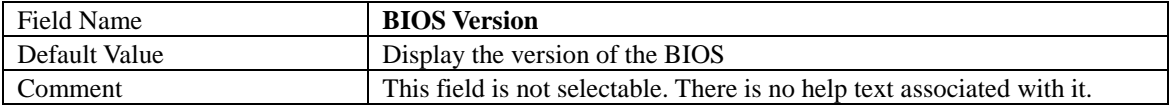

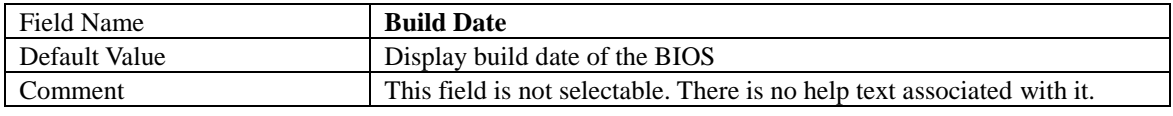

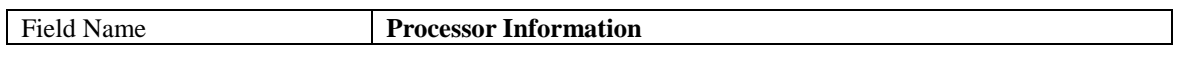

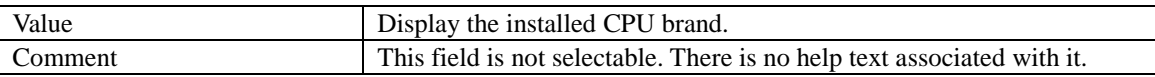

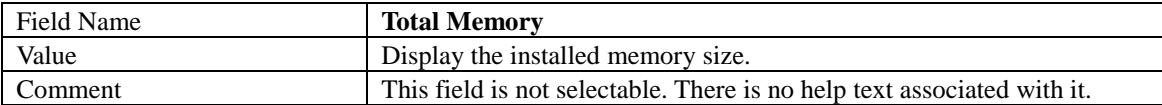

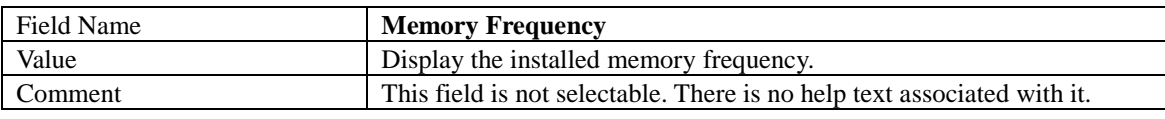

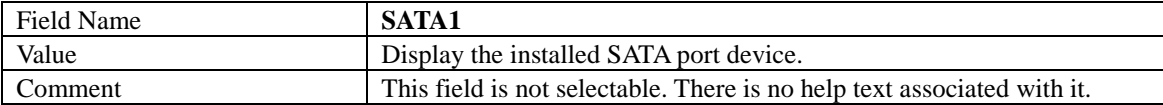

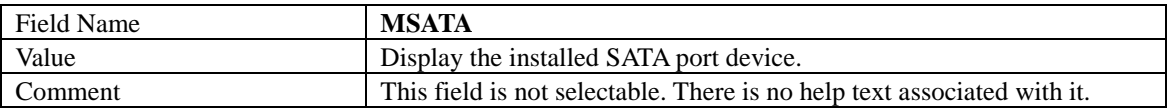

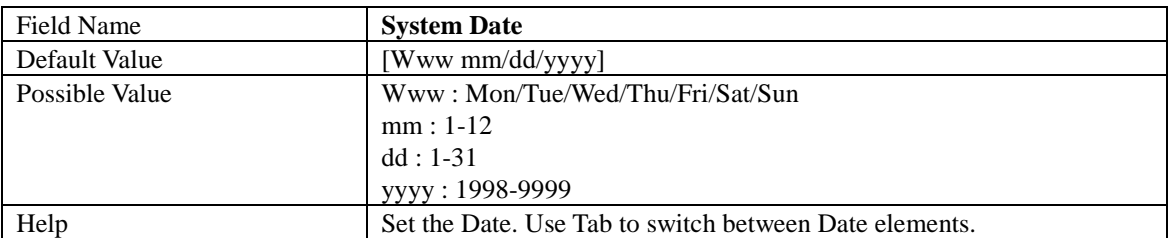

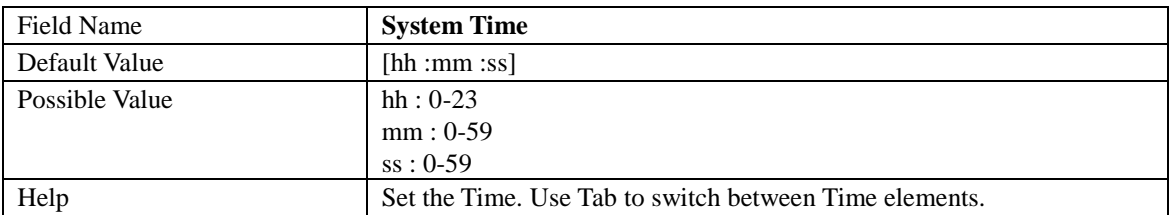

#### **2. ADVANCED PAGE**

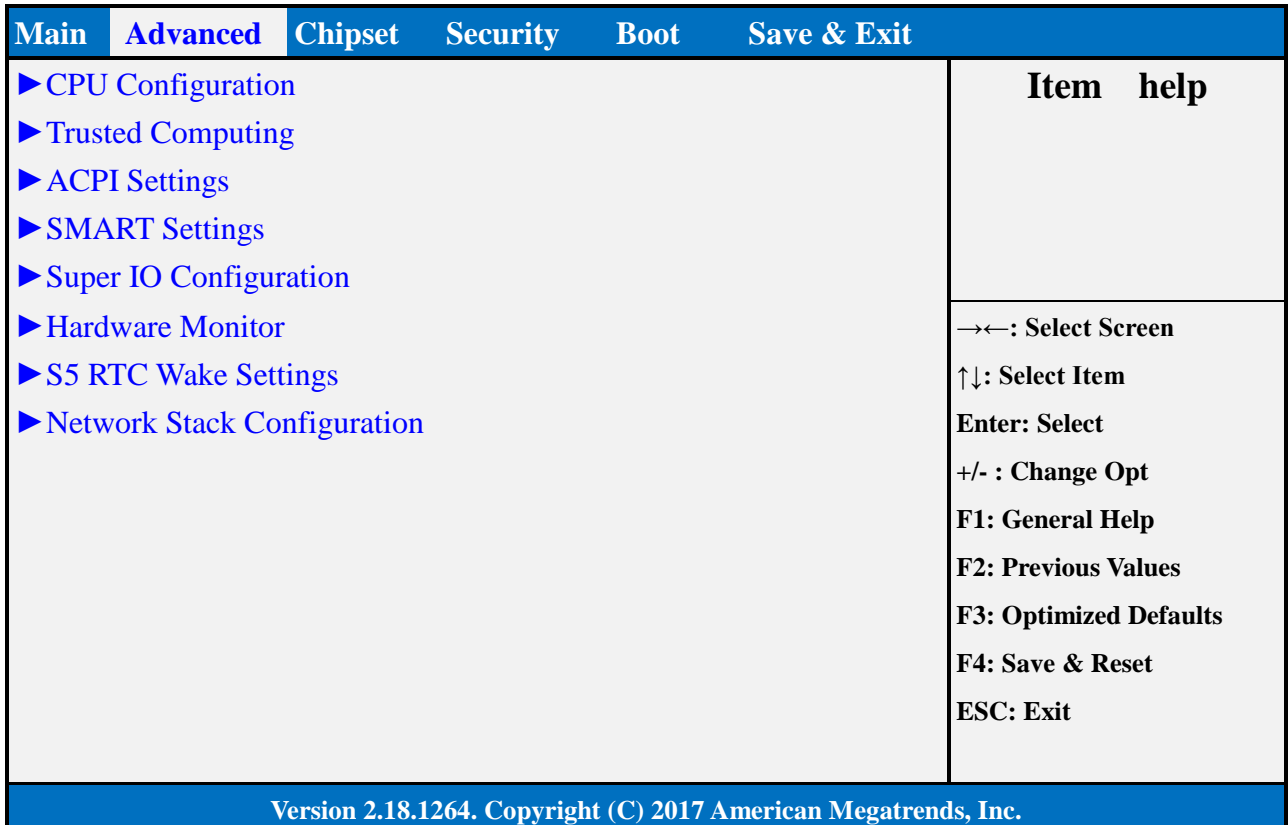

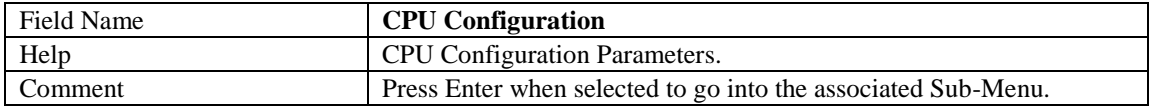

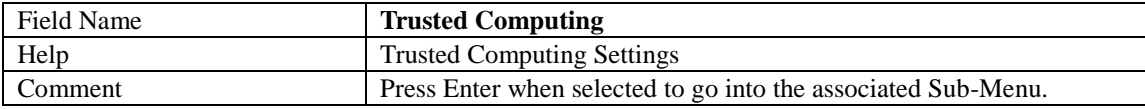

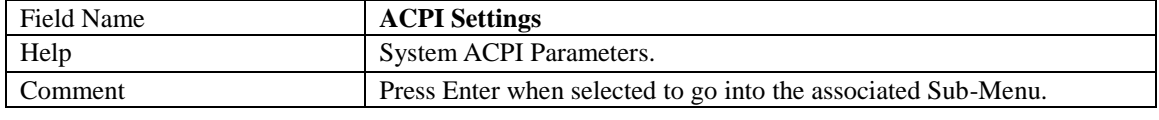

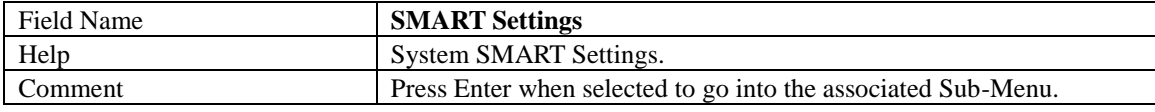

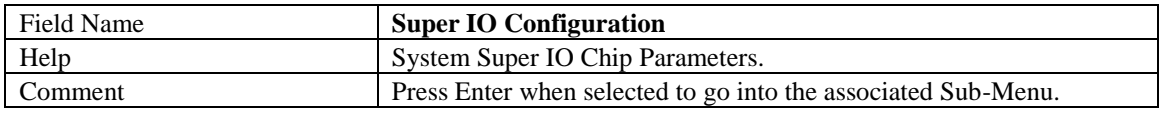

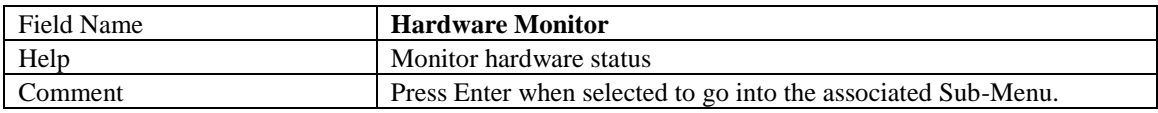

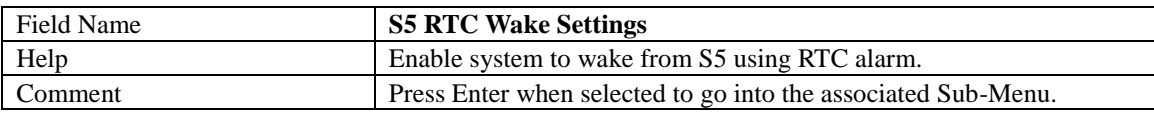

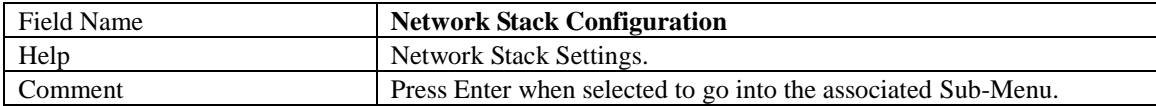

#### **2.1 CPU CONFIGURATION**

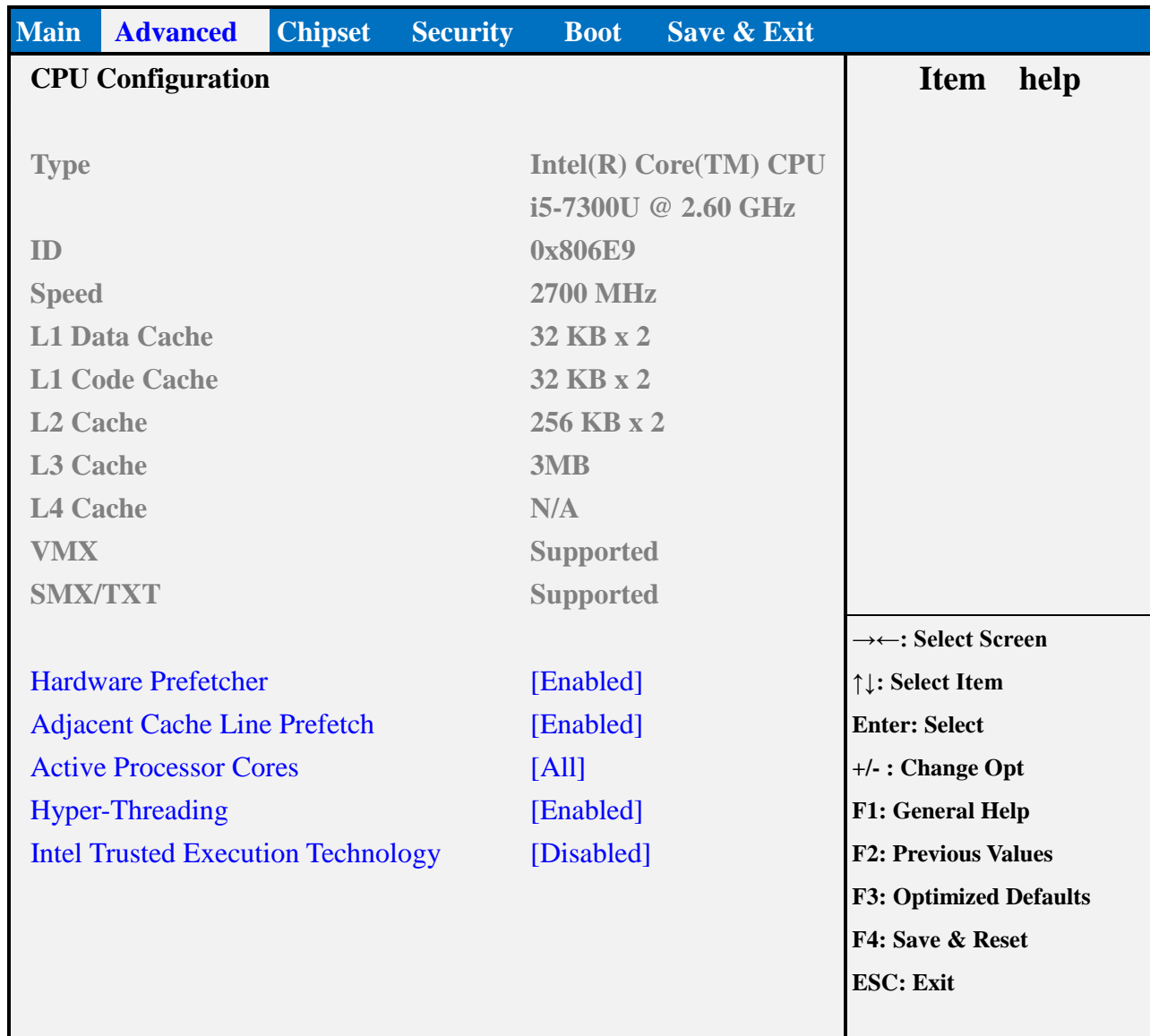

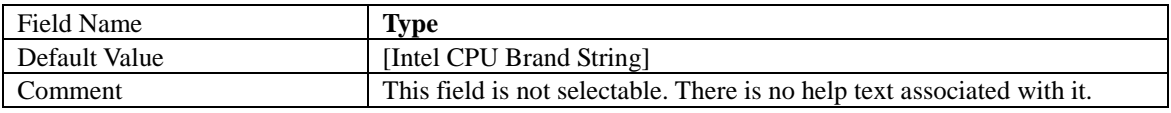

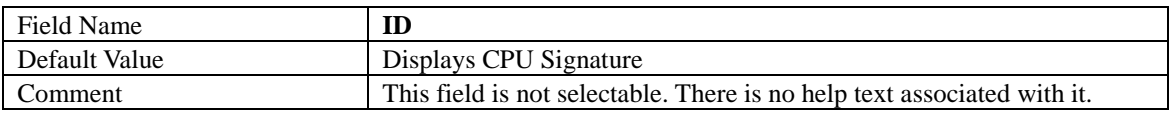

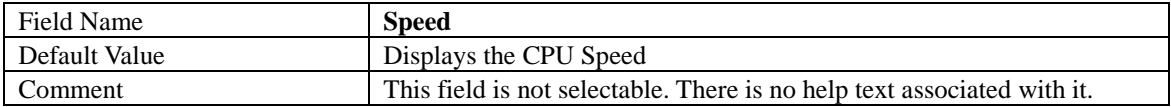

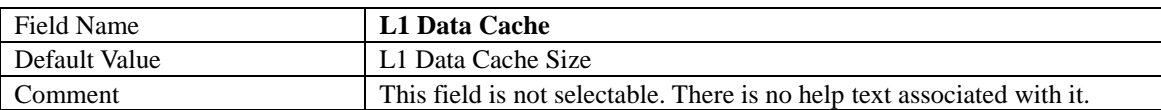

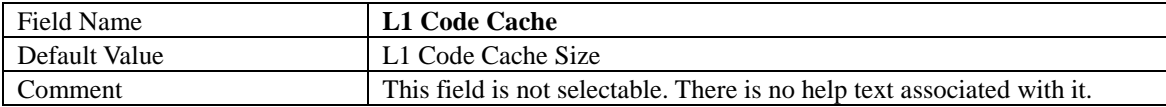

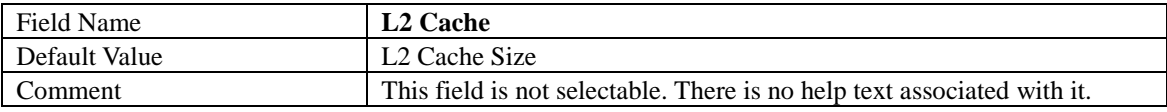

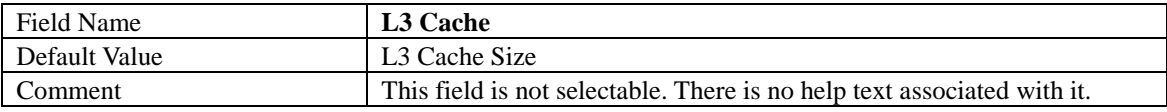

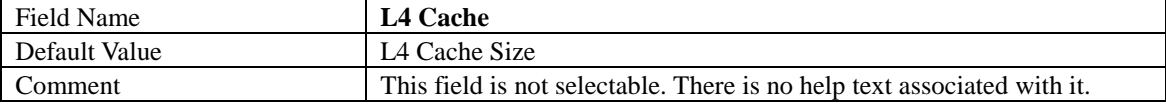

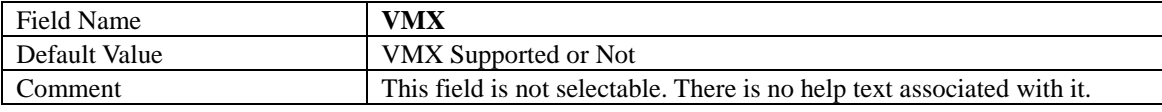

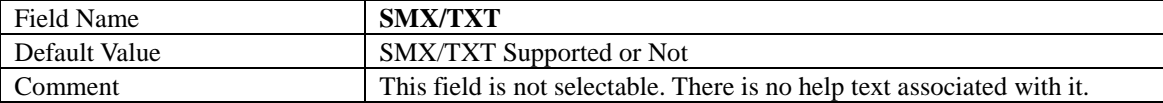

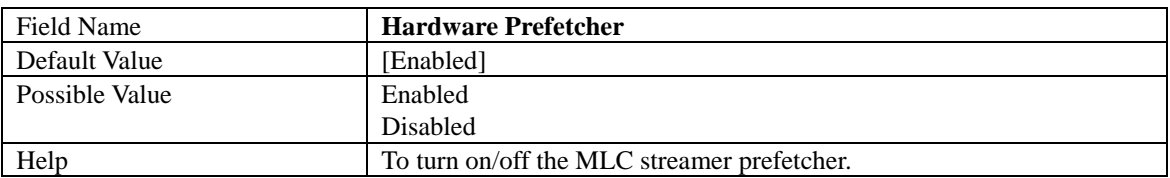

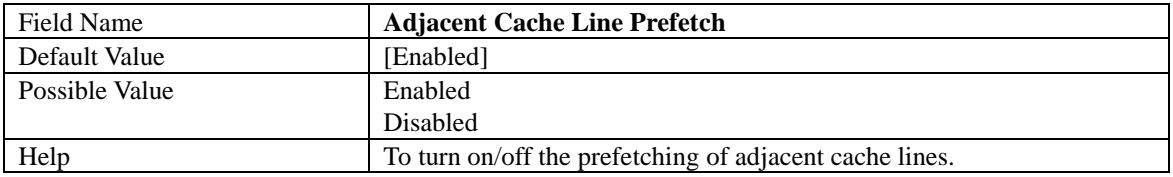

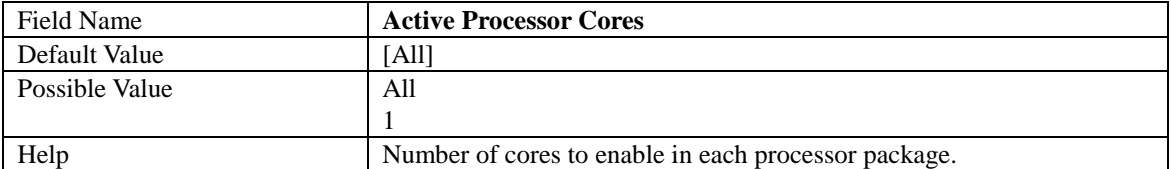

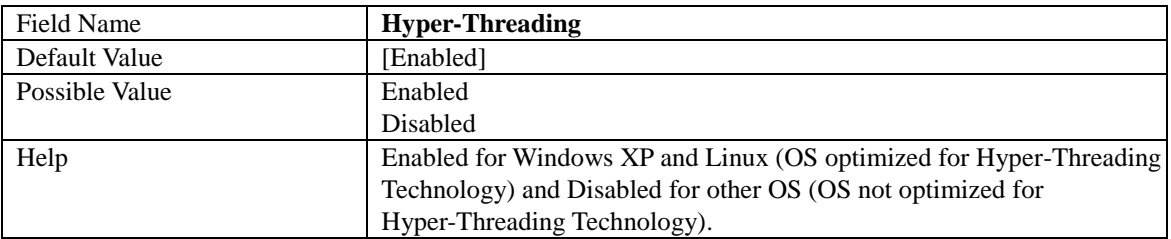

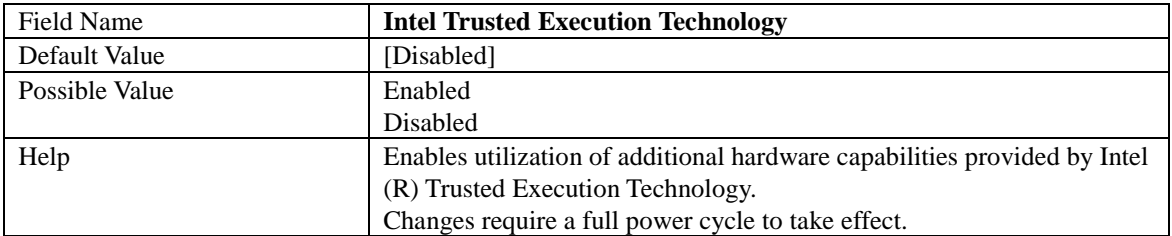

### **2.2 TRUSTED COMPUTING (OPTIONAL)**

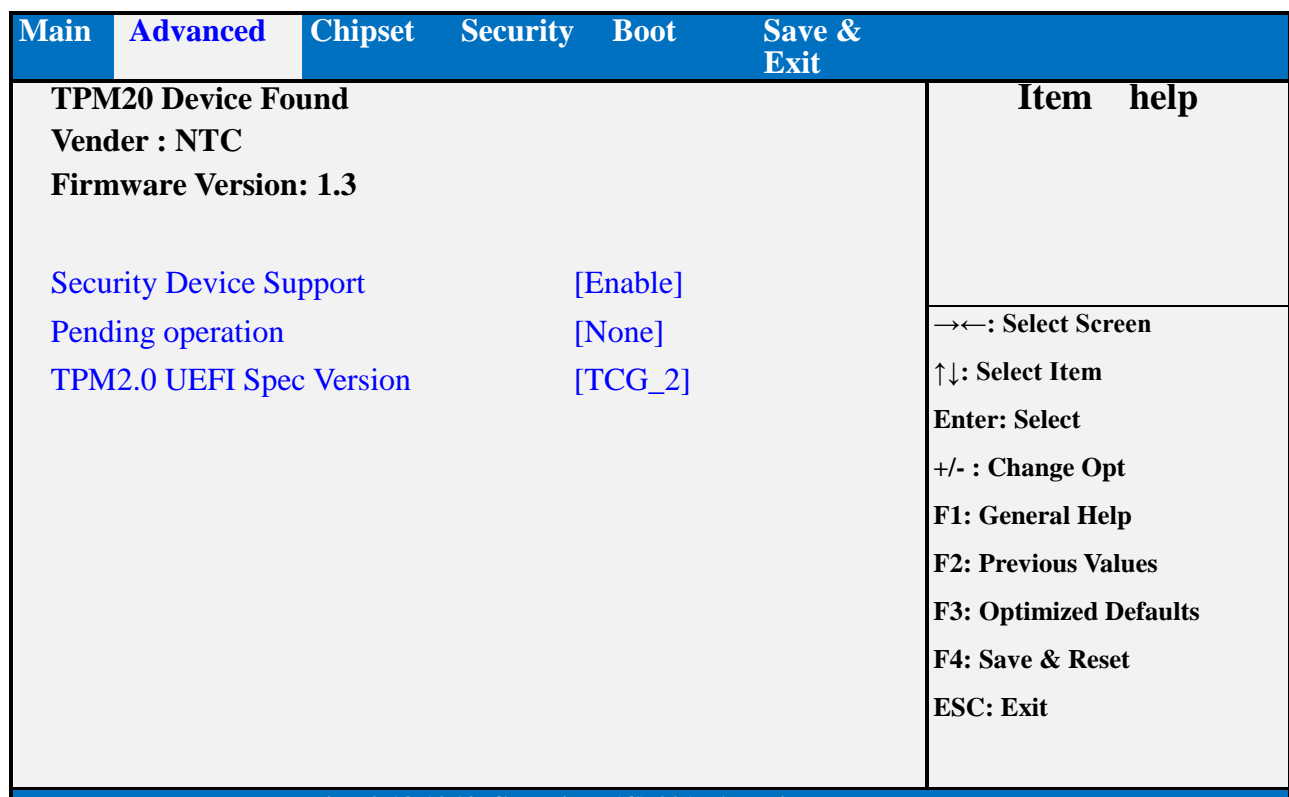

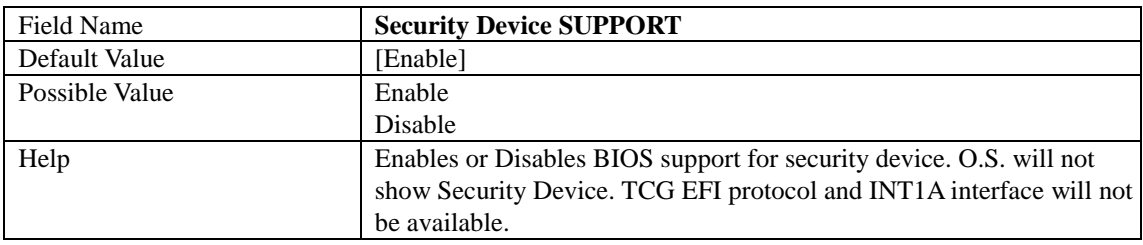

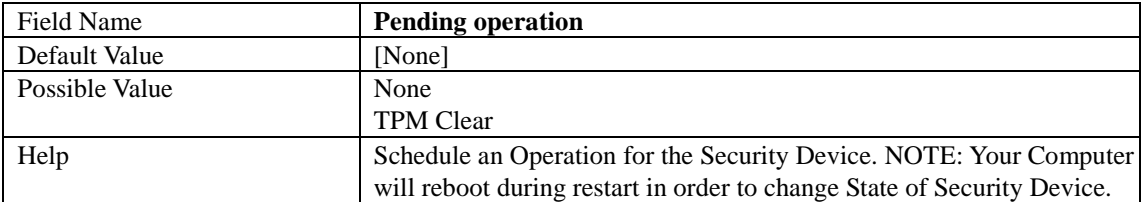

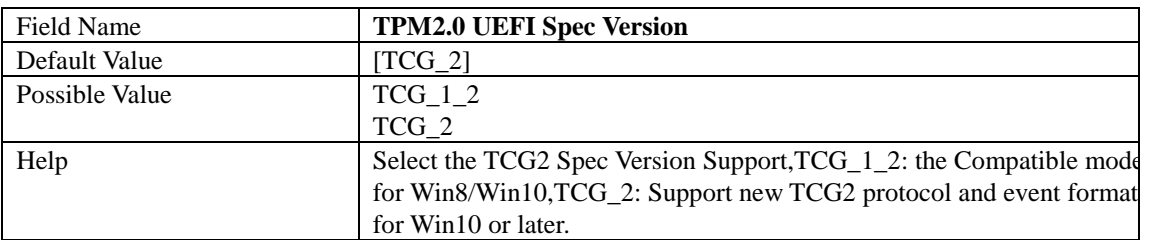

#### **2.3 ACPI SETTINGS**

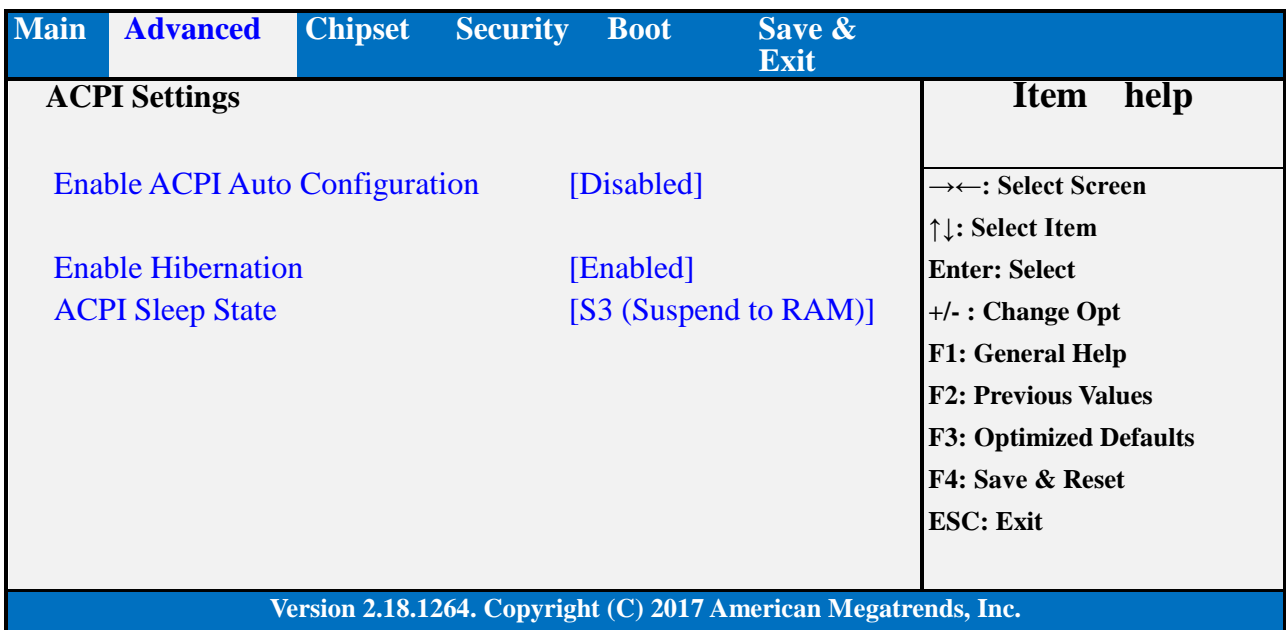

Field Name **Enable ACPI Auto Configuration**<br>Default Value [Disabled] Default Value [Disabled]<br>Possible Value [Disabled Enabled] Possible Value Disabled Help Enables or Disables BIOS ACPI Auto Configuration.

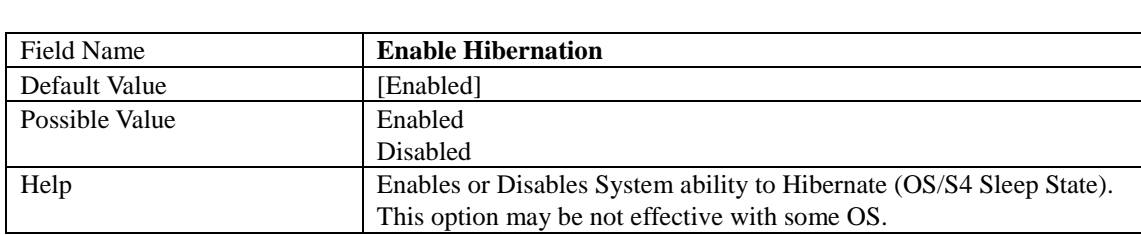

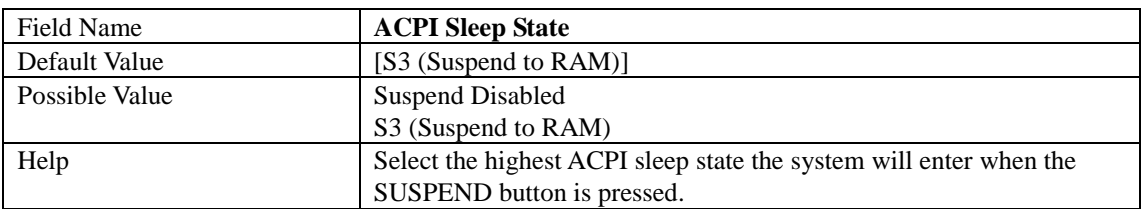

#### **2.4 SMART SETTINGS**

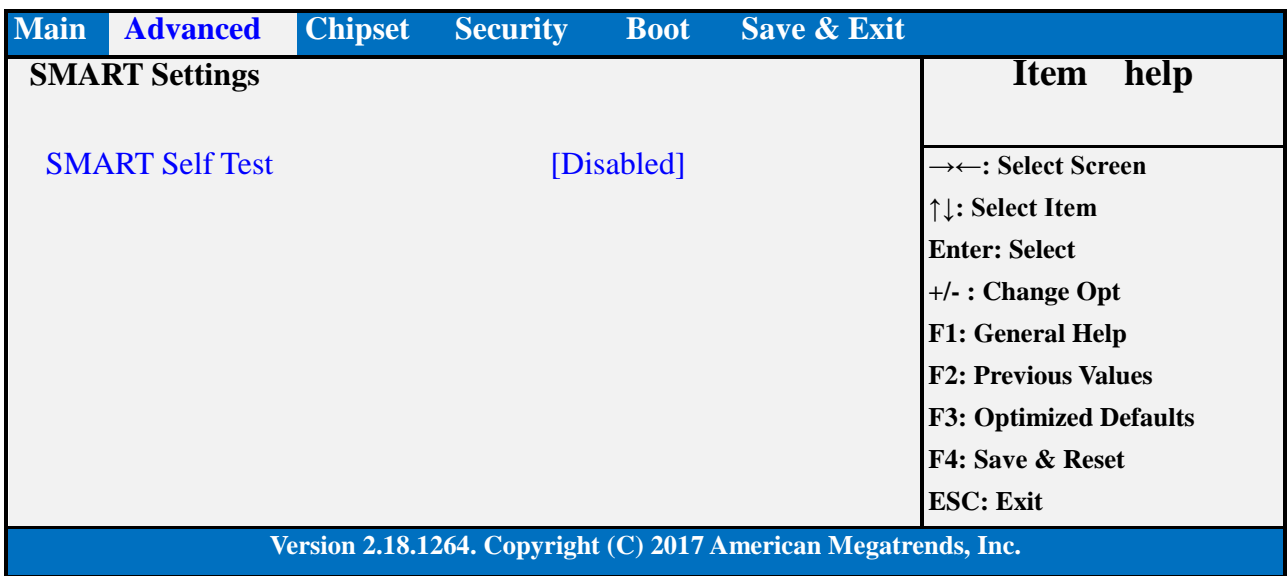

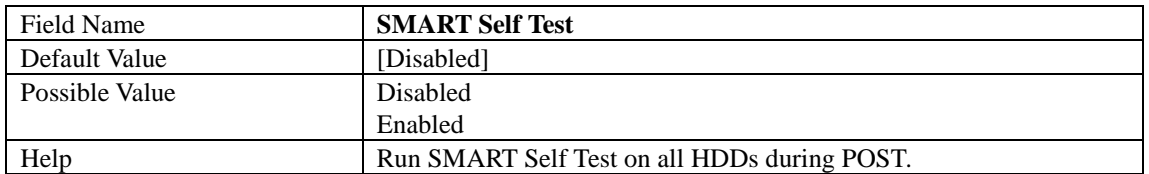

#### **2.5 SUPER IO CONFIGURATION**

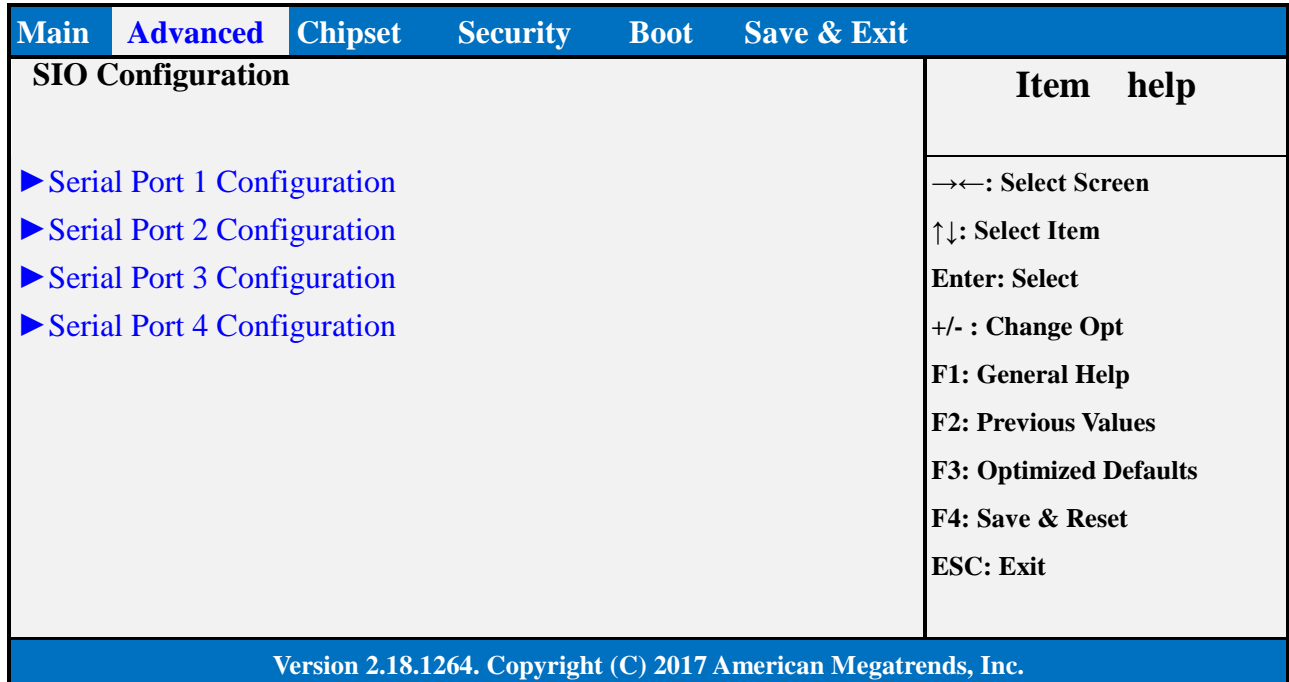

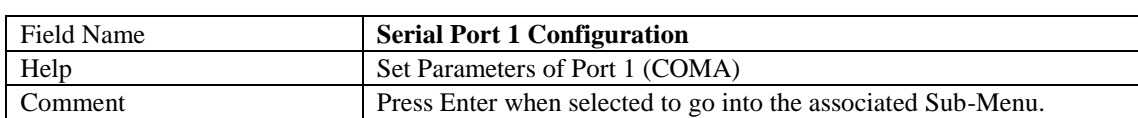

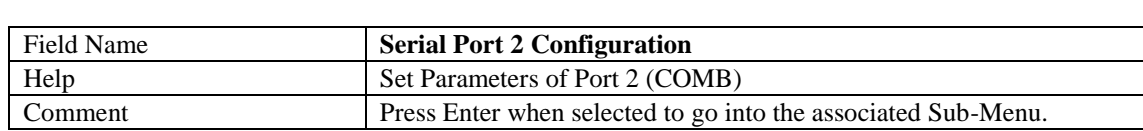

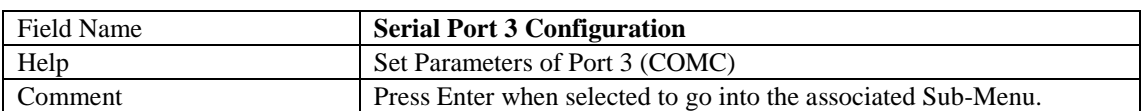

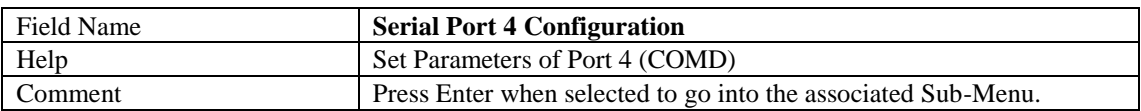

#### **2.5.1** Serial Port 1 Configuration

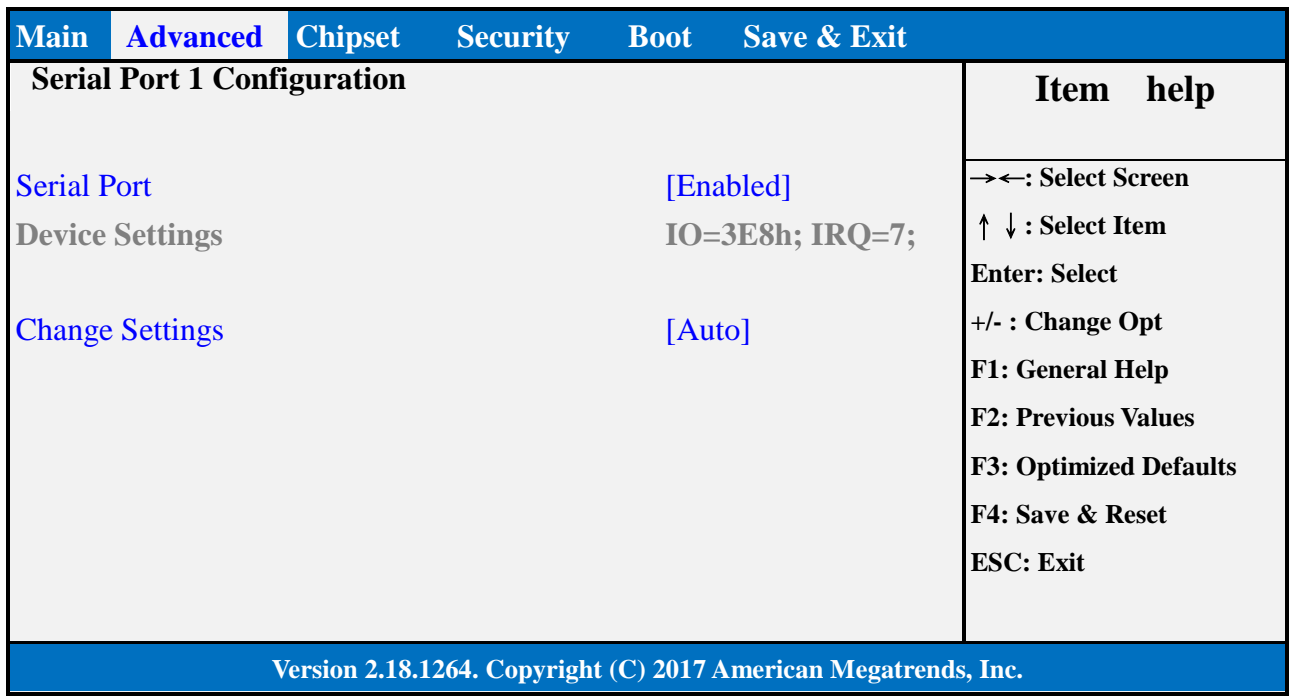

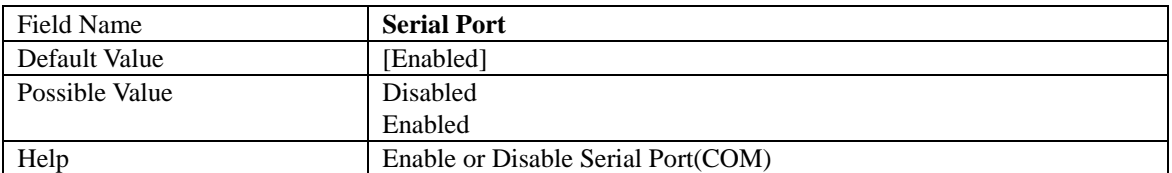

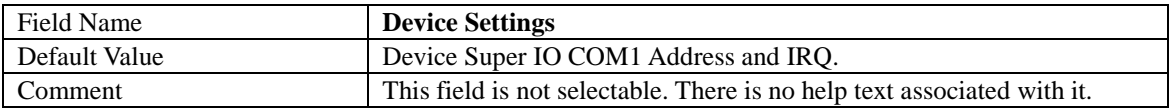

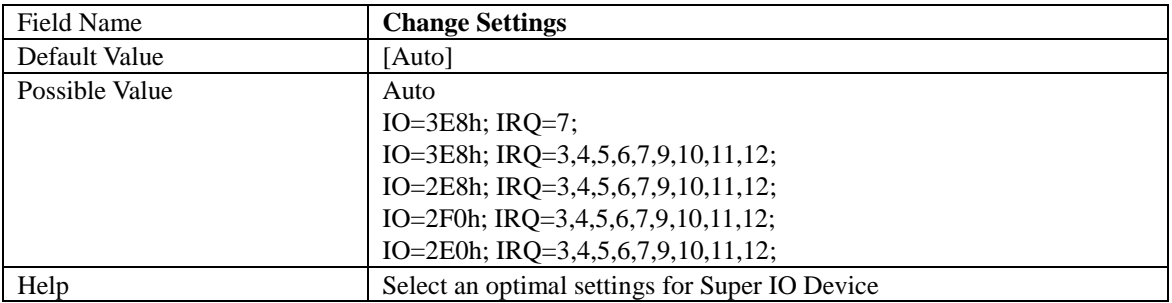

#### **2.5.2** Serial Port 2 Configuration

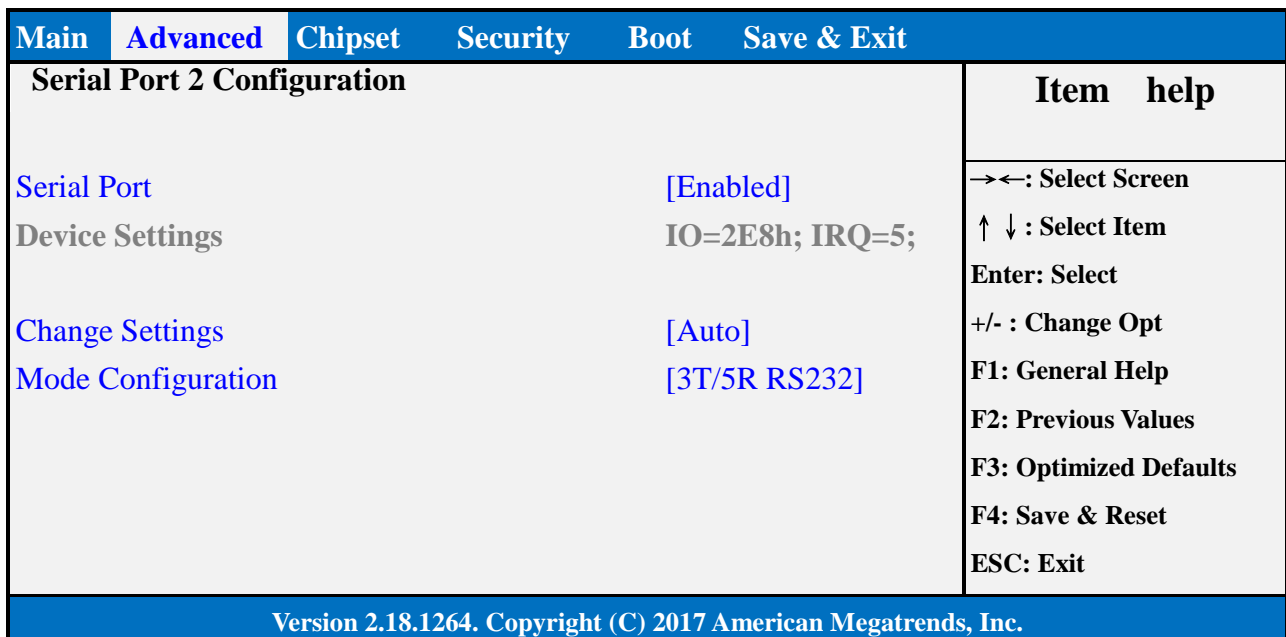

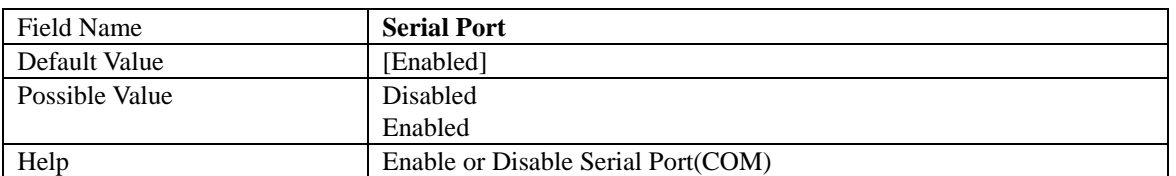

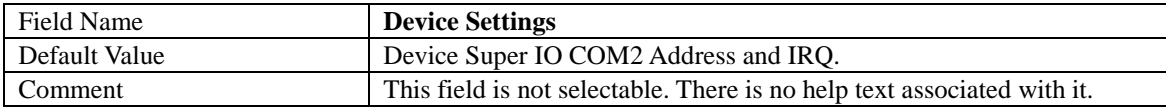

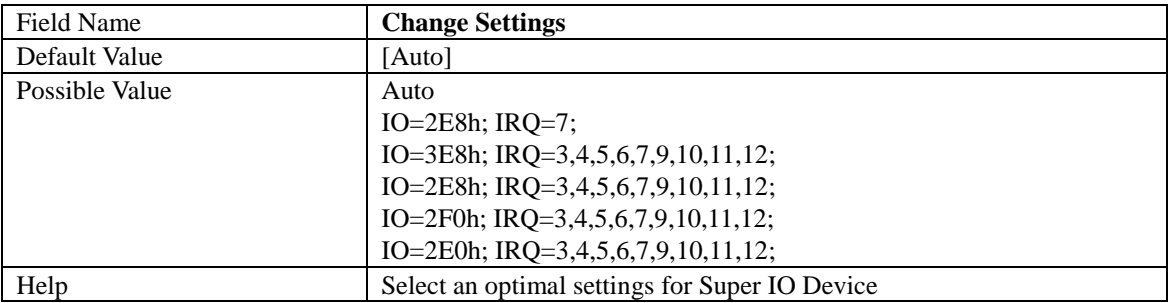

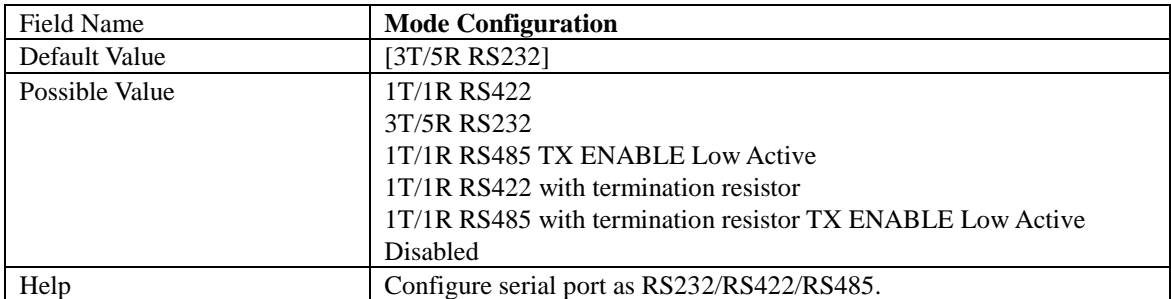

#### **2.5.3** Serial Port 3 Configuration

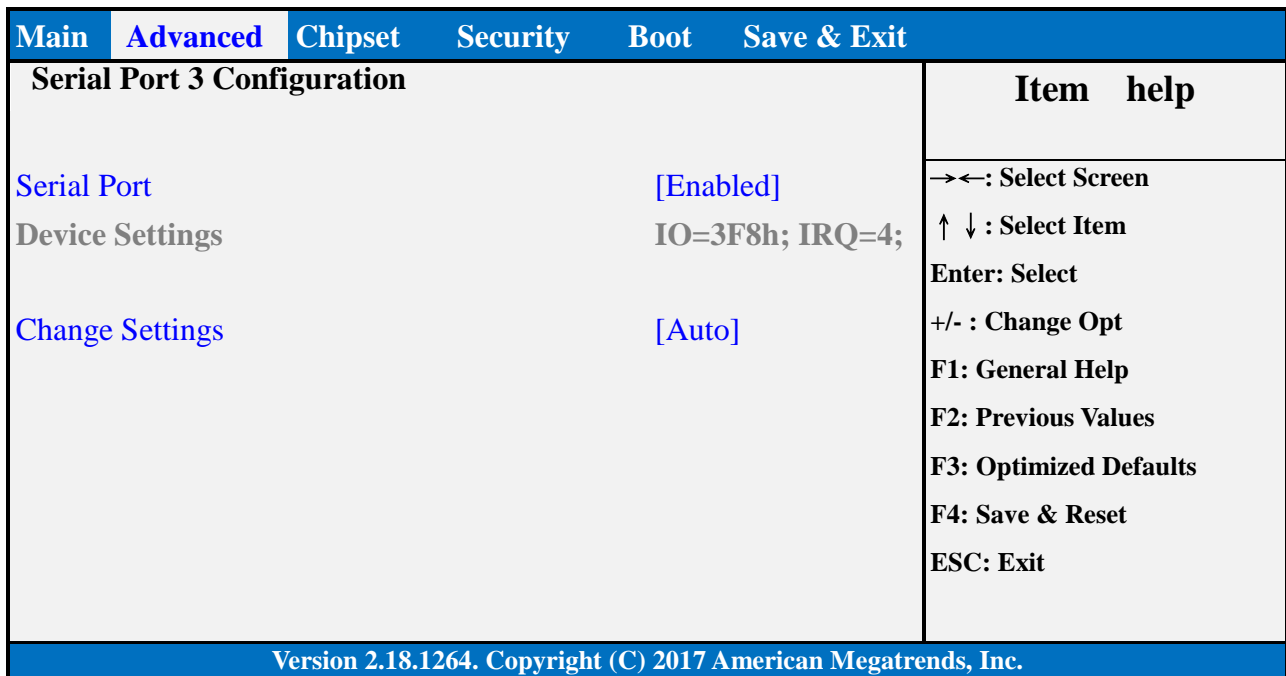

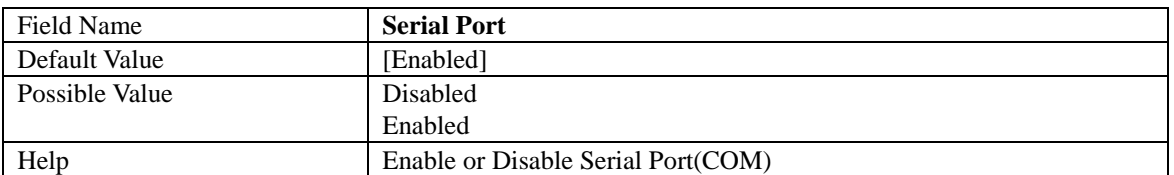

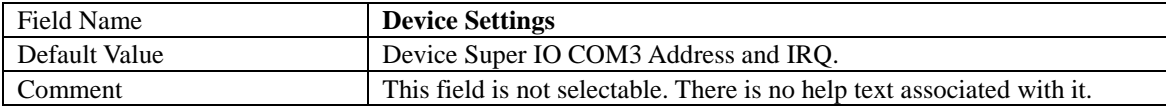

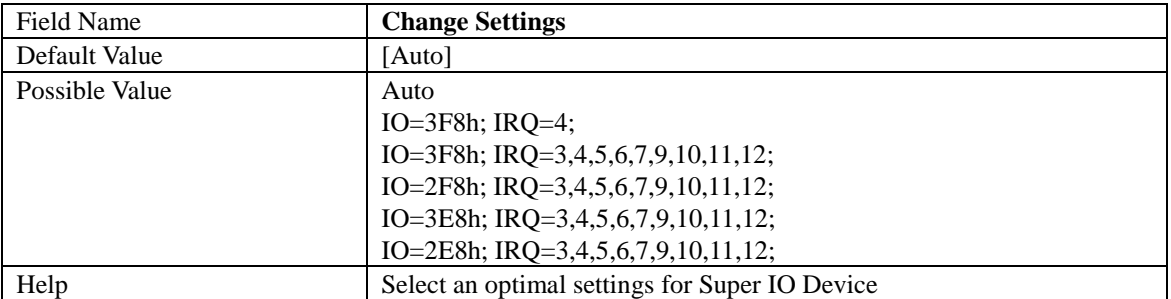

#### **2.5.4** Serial Port 4 Configuration

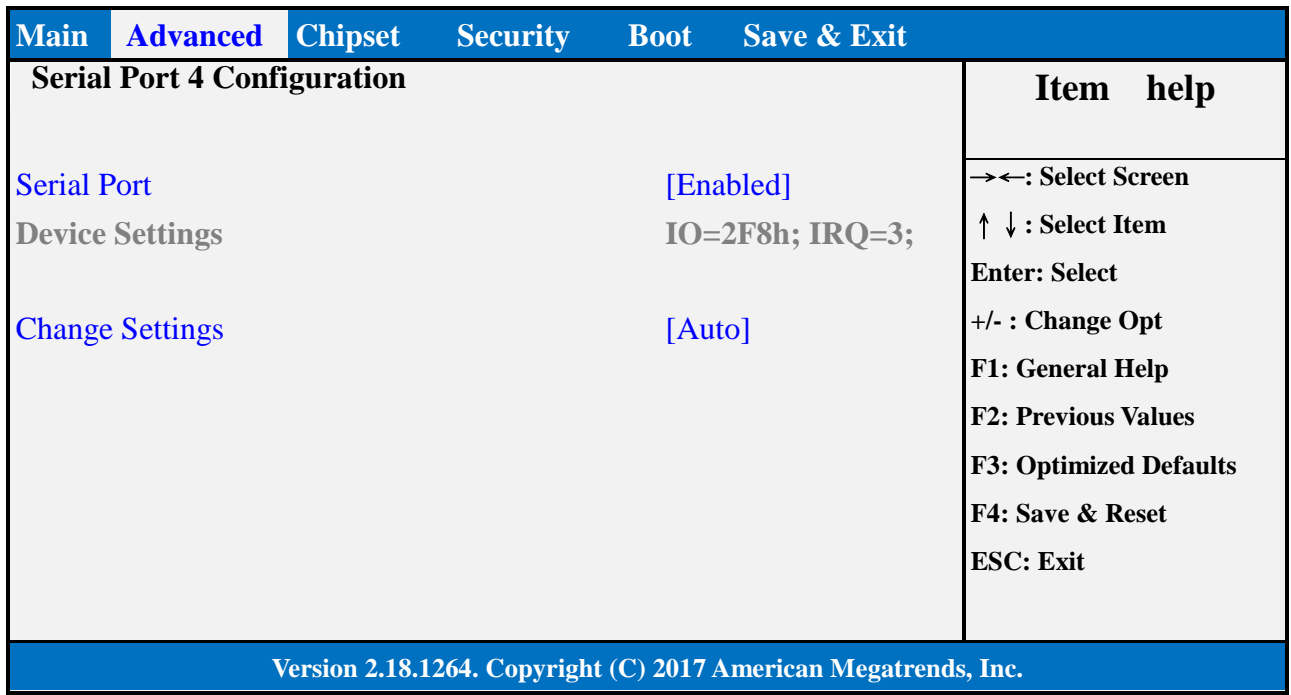

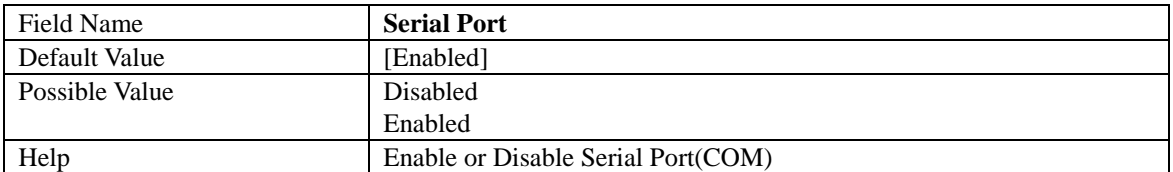

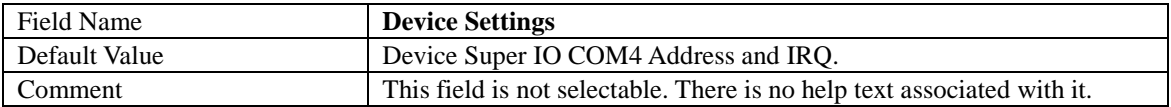

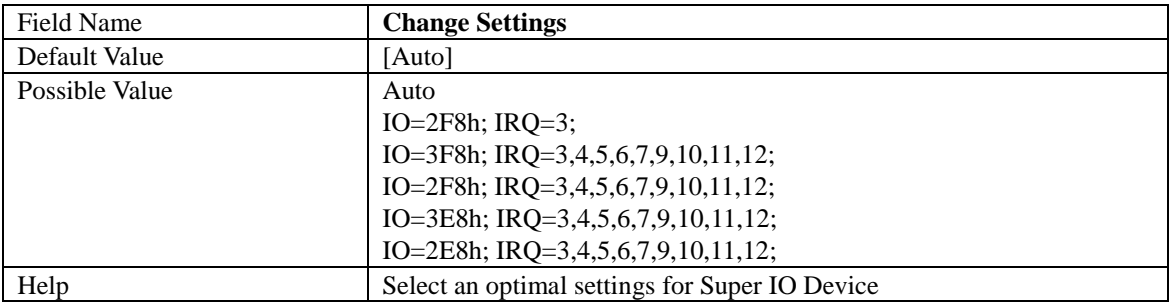

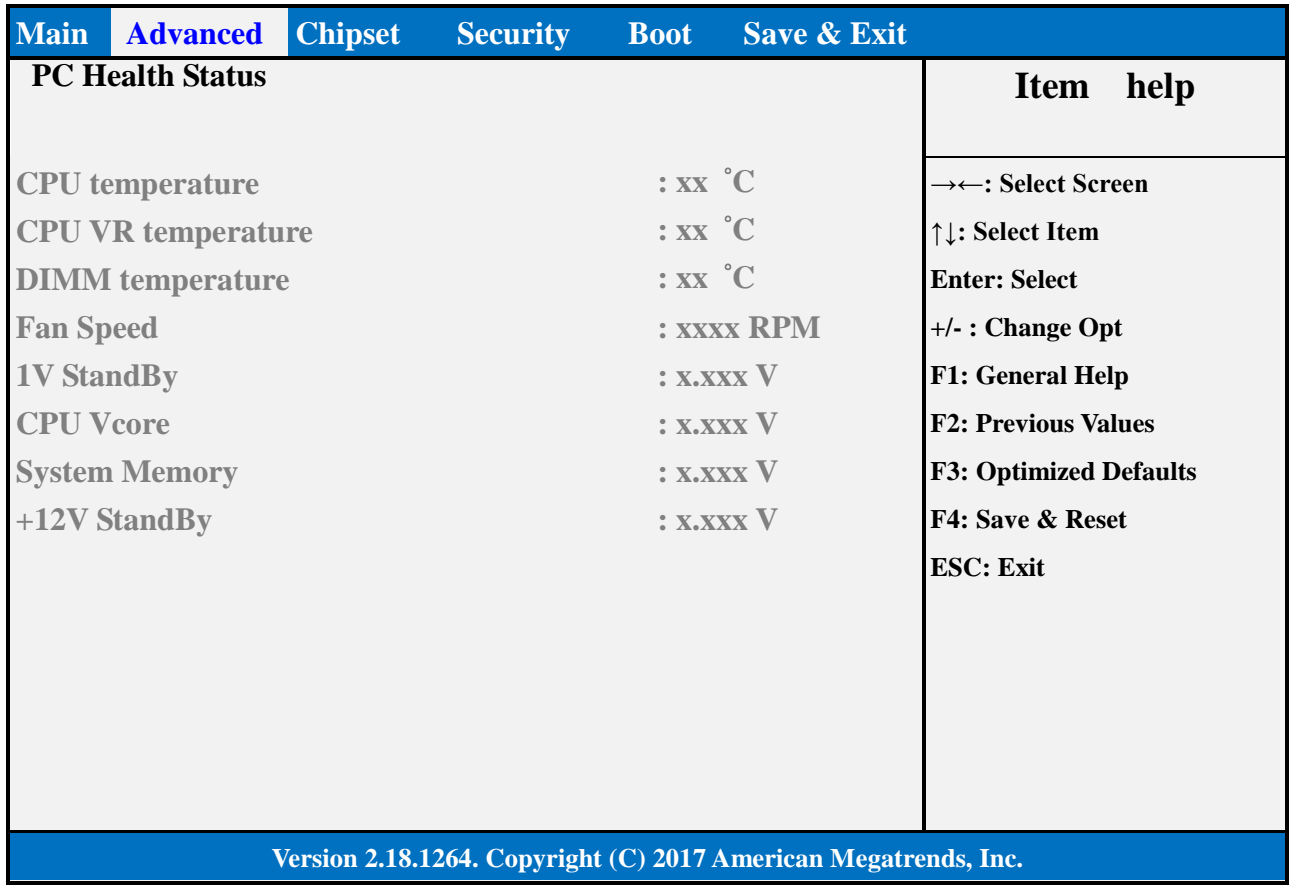

#### **2.6 HARDWARE MONITOR**

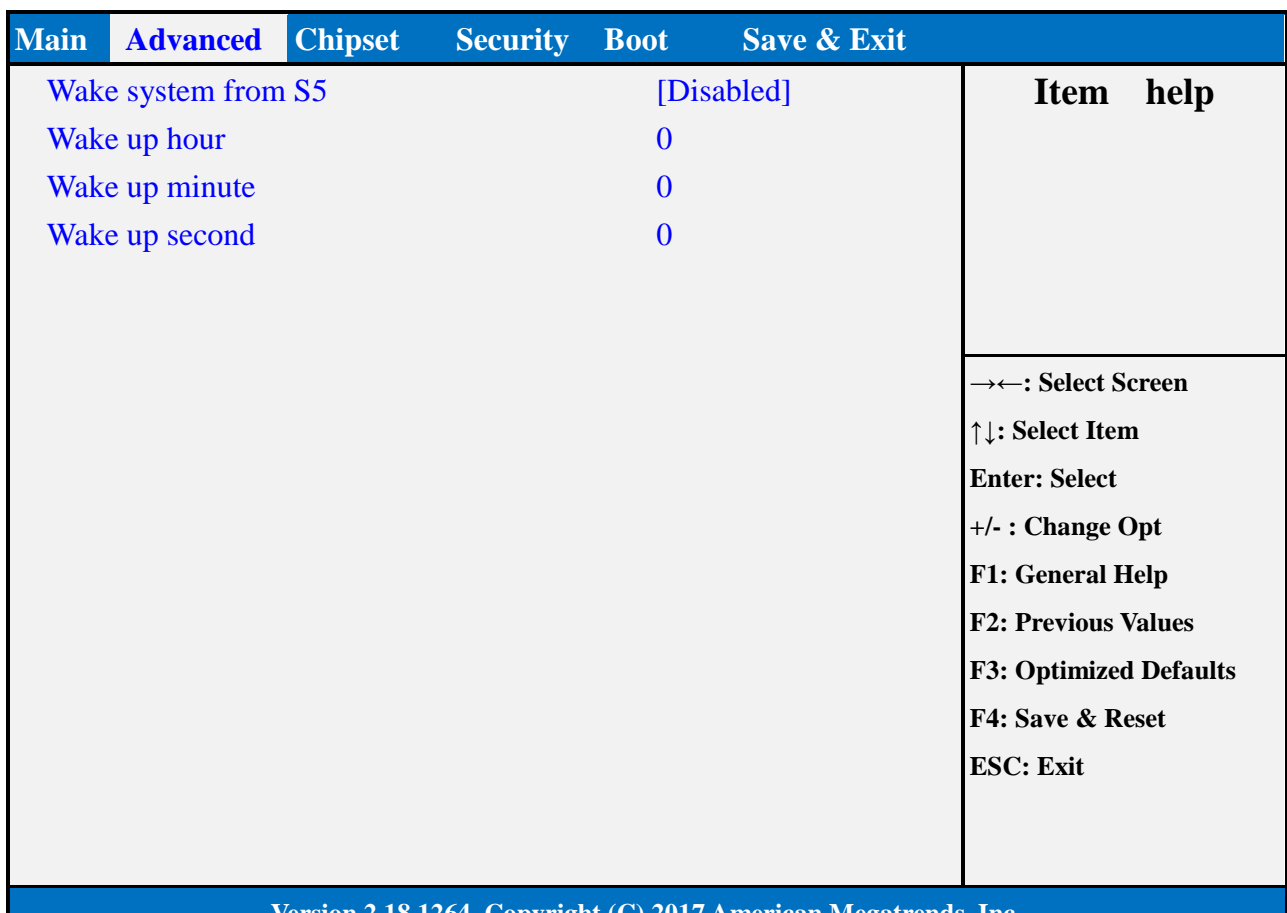

#### **2.7 S5 RTC WAKE SETTINGS(NO FUNCTION WHEN DEEPSX POWER POLICIES ENABLED)**

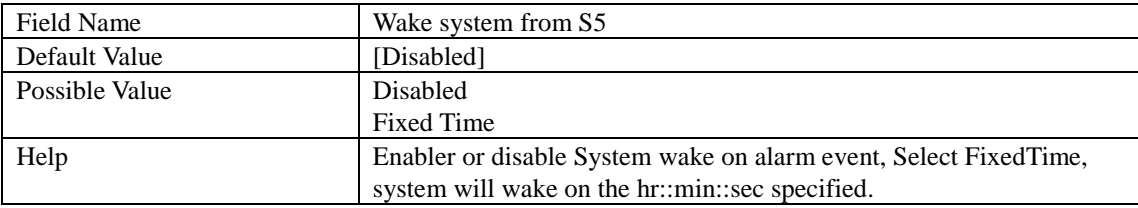

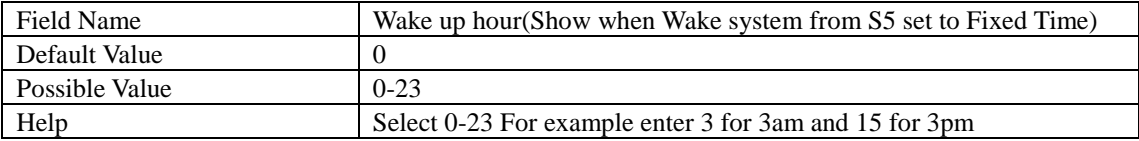

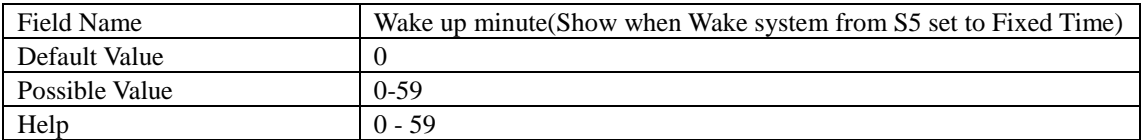

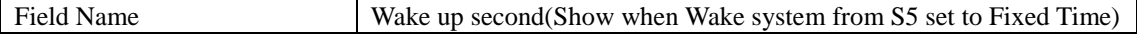

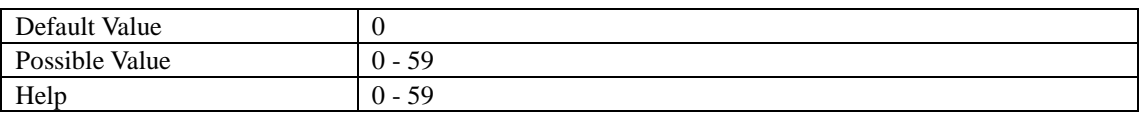

#### **2.8 NETWORK STACK CONFIGURATION**

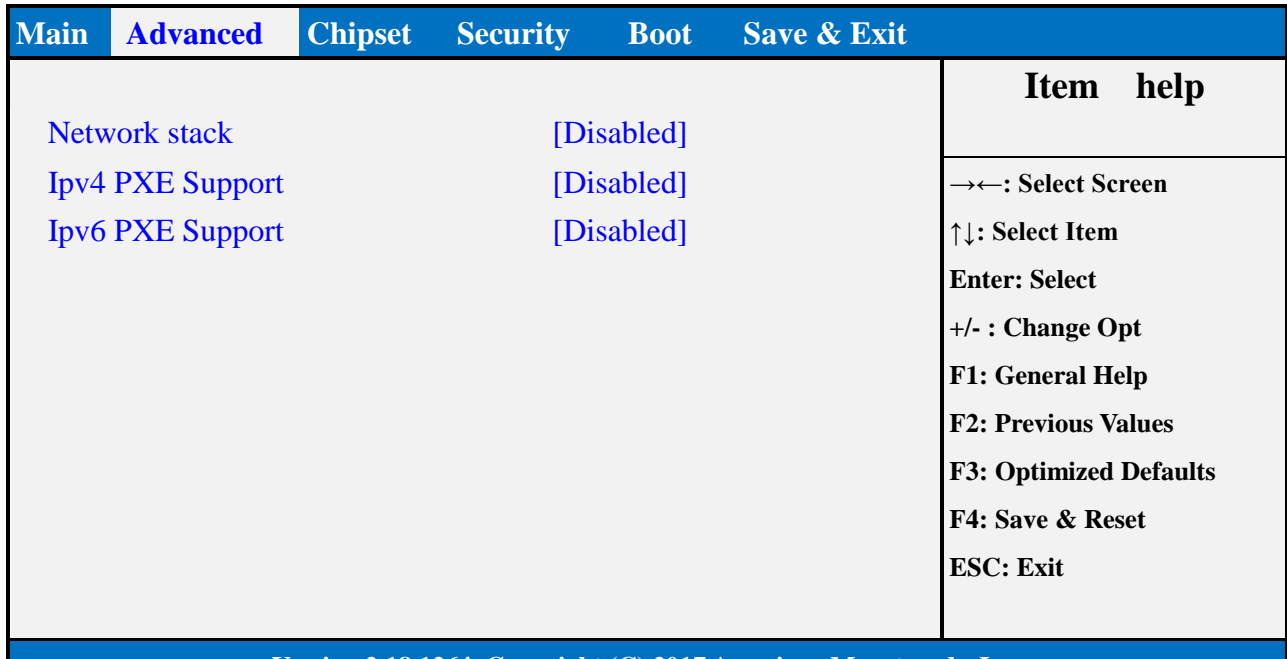

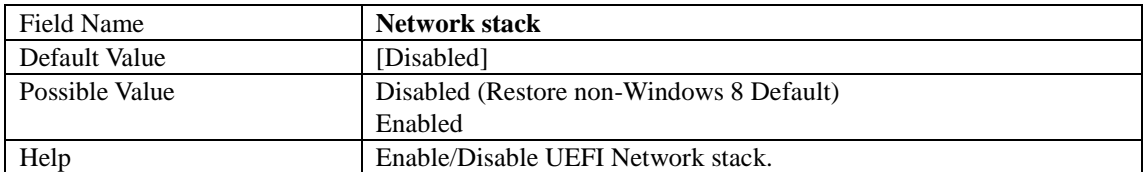

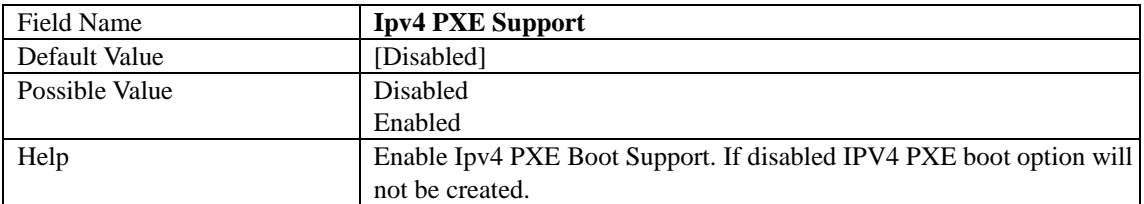

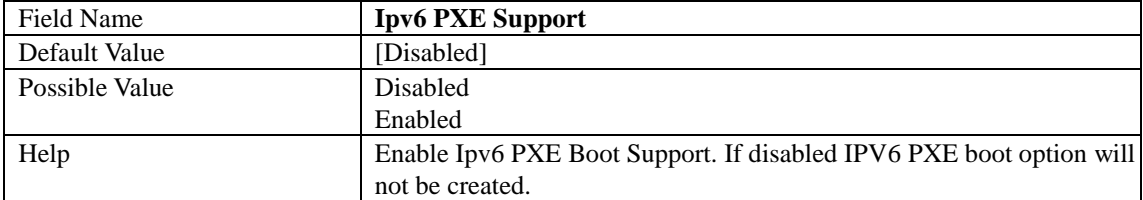

#### **3. CHIPSET PAGE**

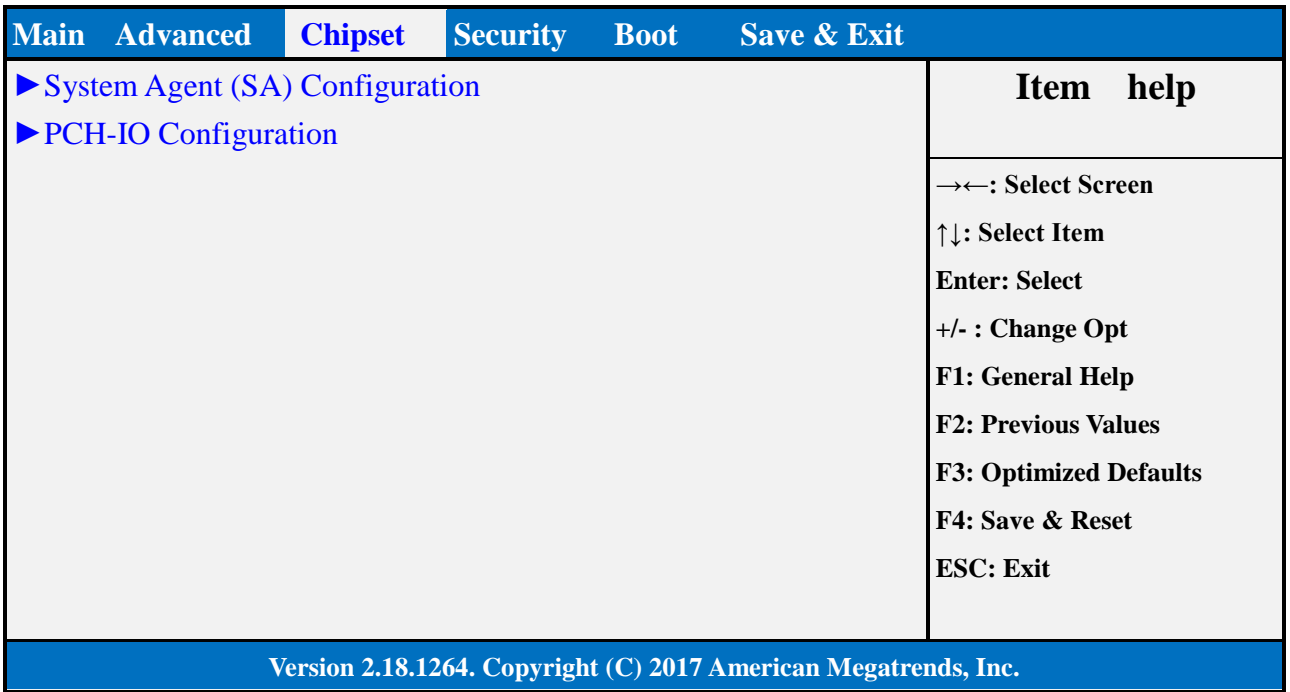

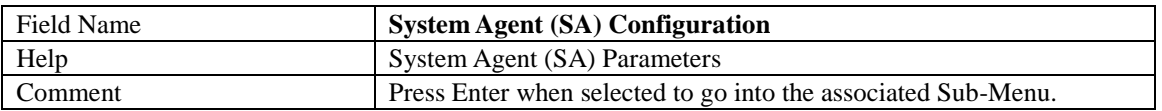

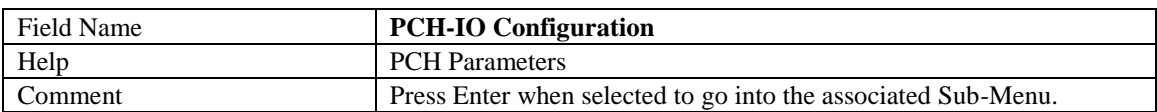

### **3.1 SYSTEM AGENT (SA) CONFIGURATION**

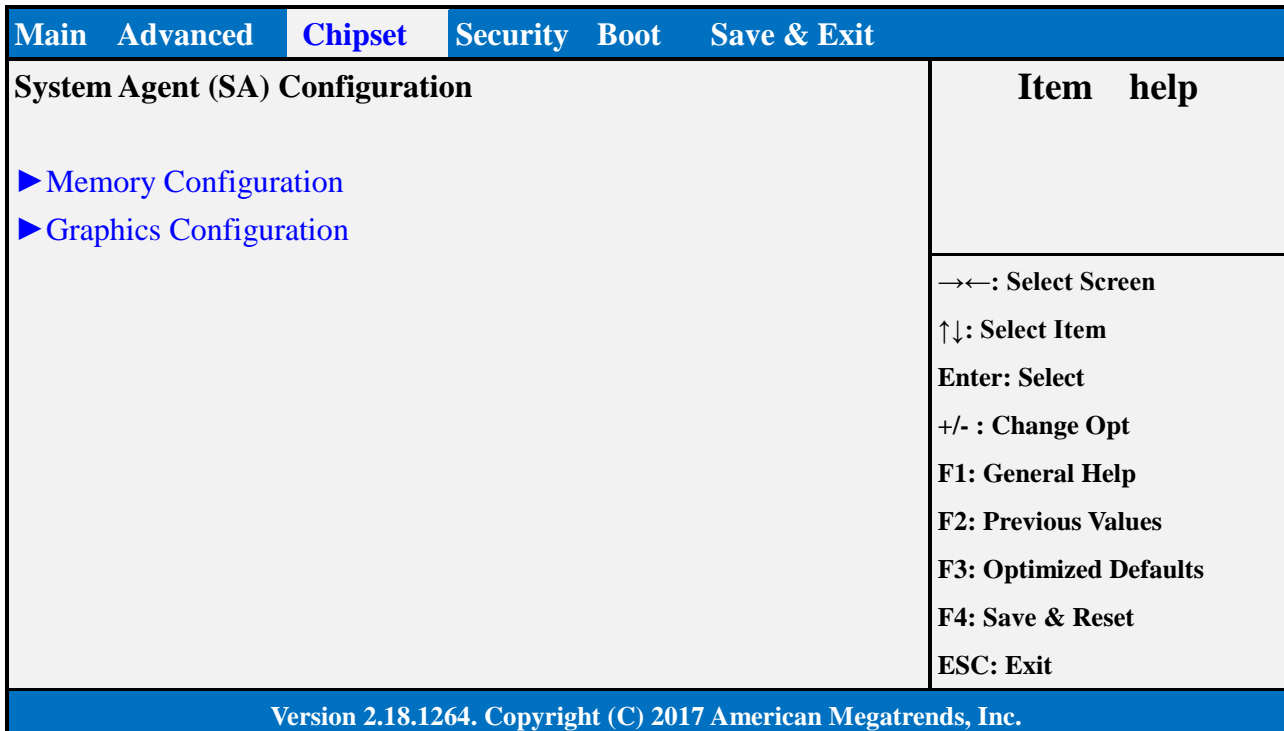

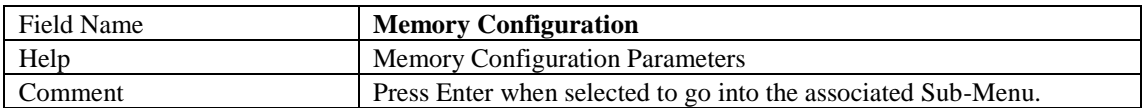

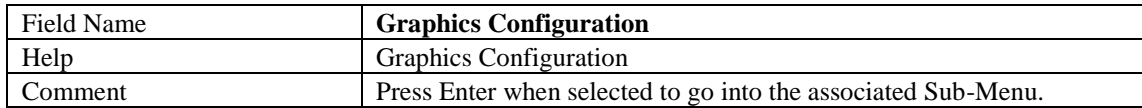

#### **3.1.1** Memory Configuration

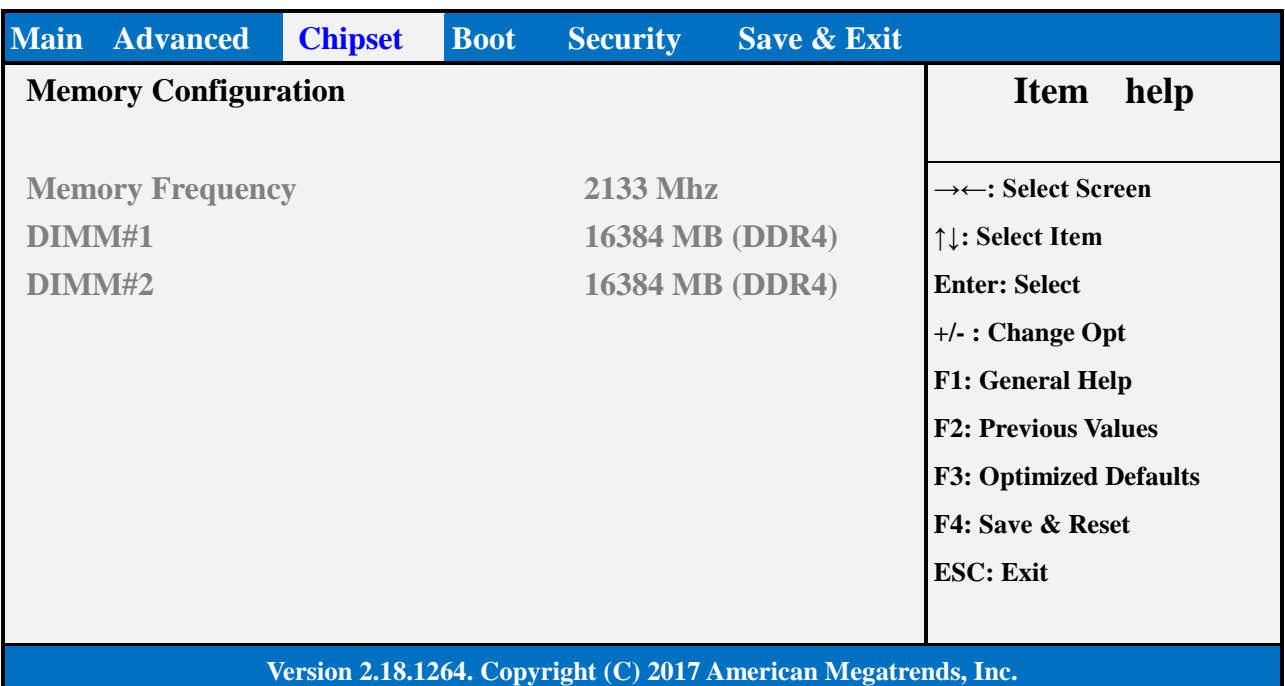

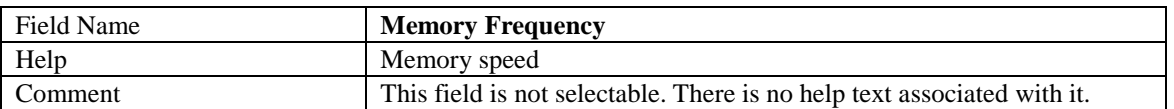

×.

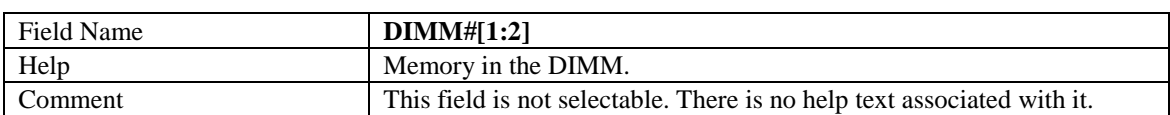

#### **3.1.2** Graphics Configuration

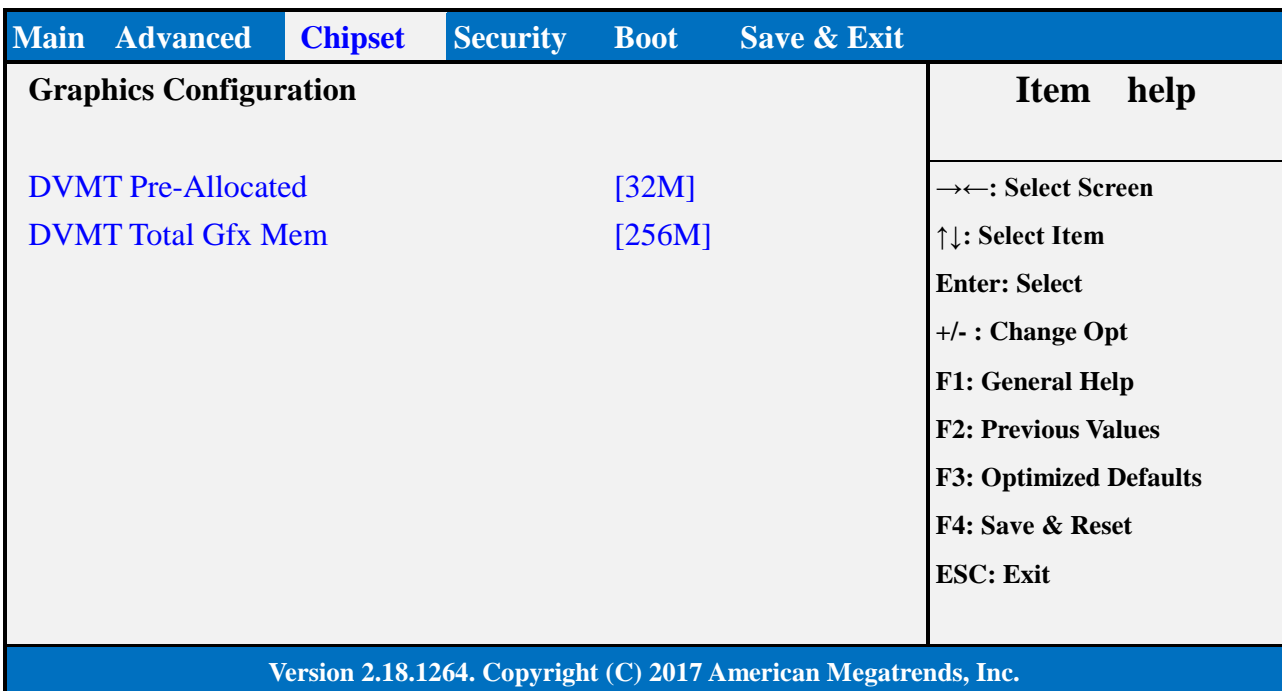

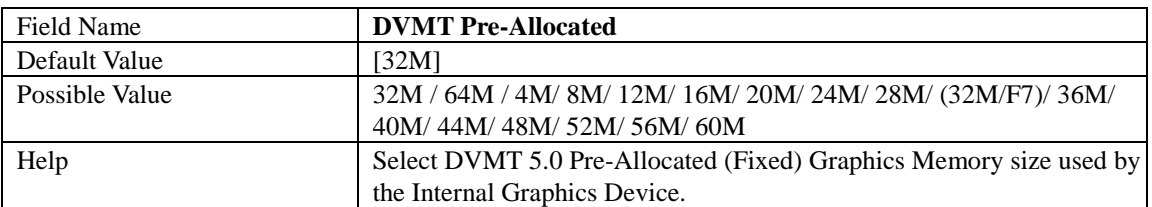

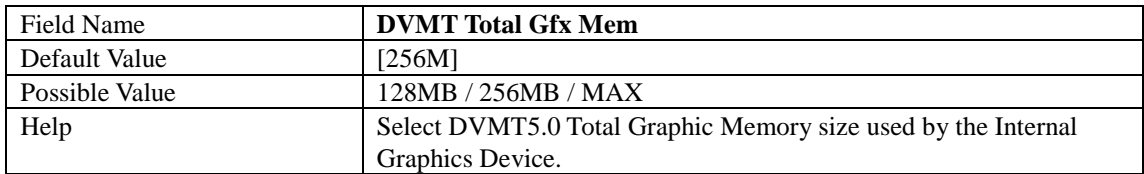

#### **3.2 PCH-IO CONFIGURATION**

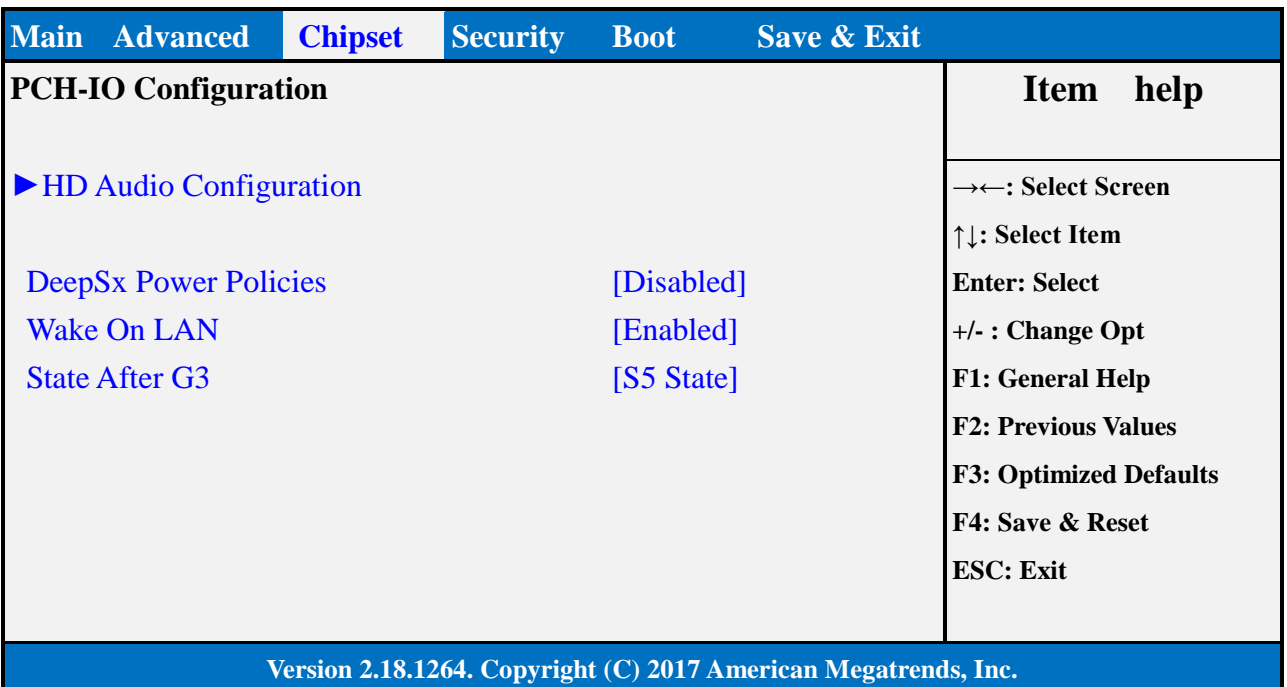

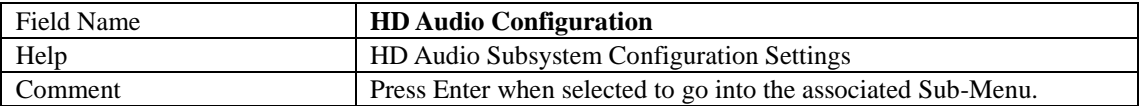

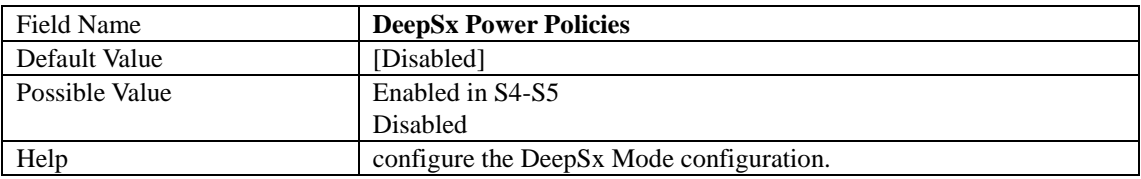

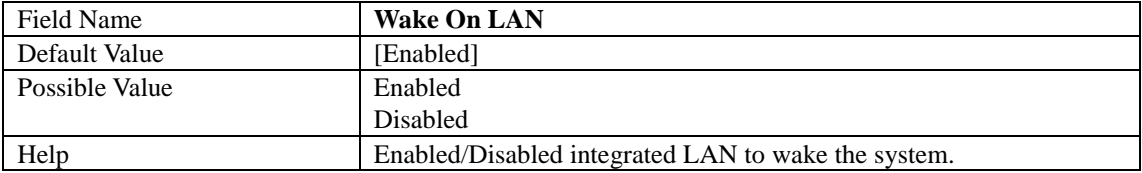

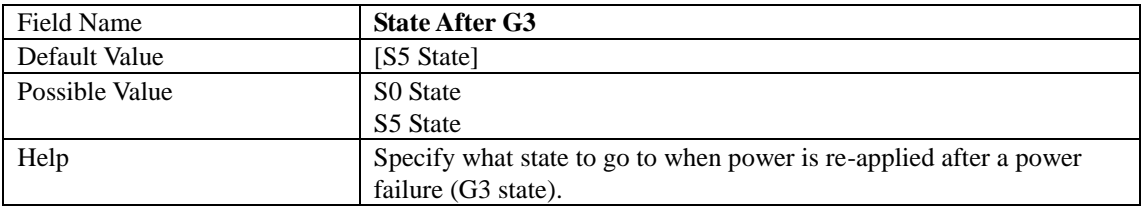

#### **3.2.1** HD Audio Configuration

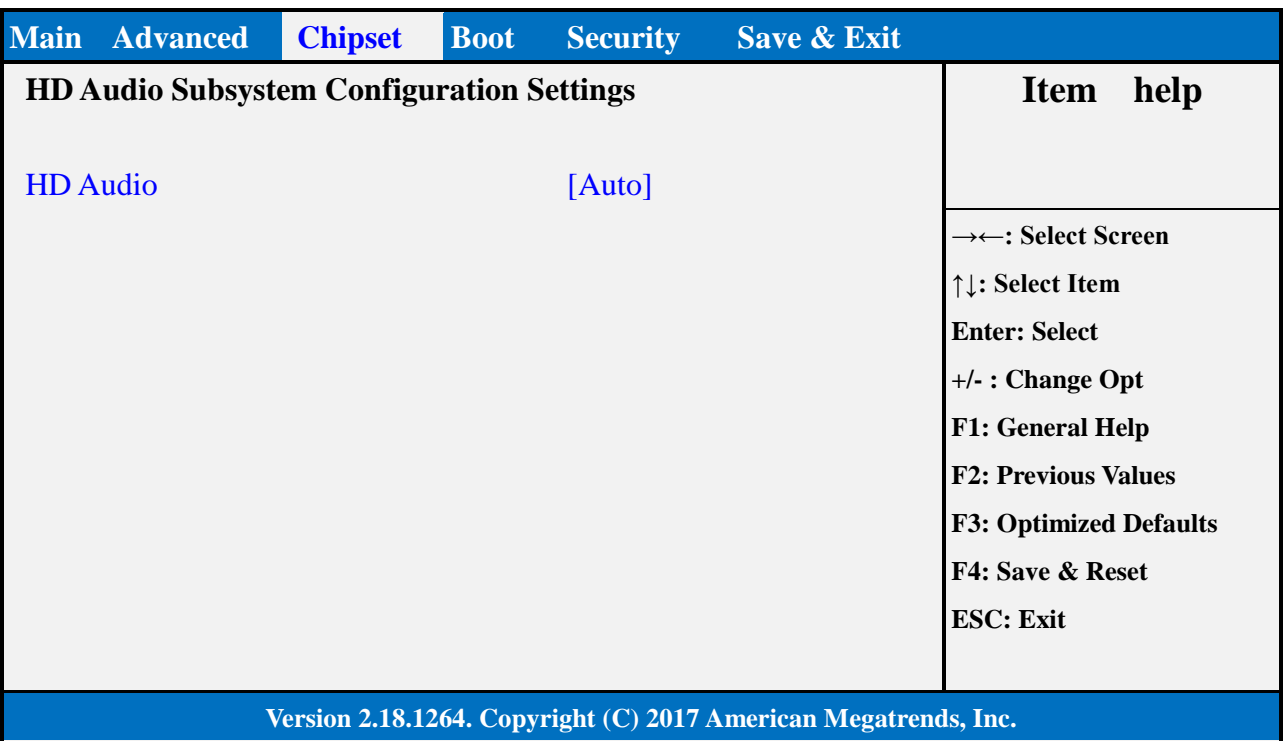

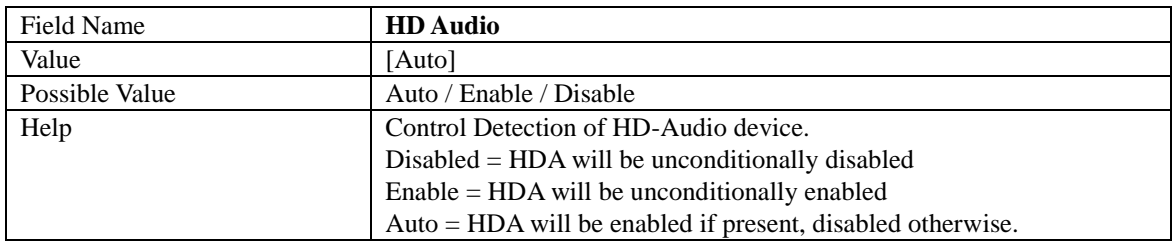

#### **4. SECURITY PAGE**

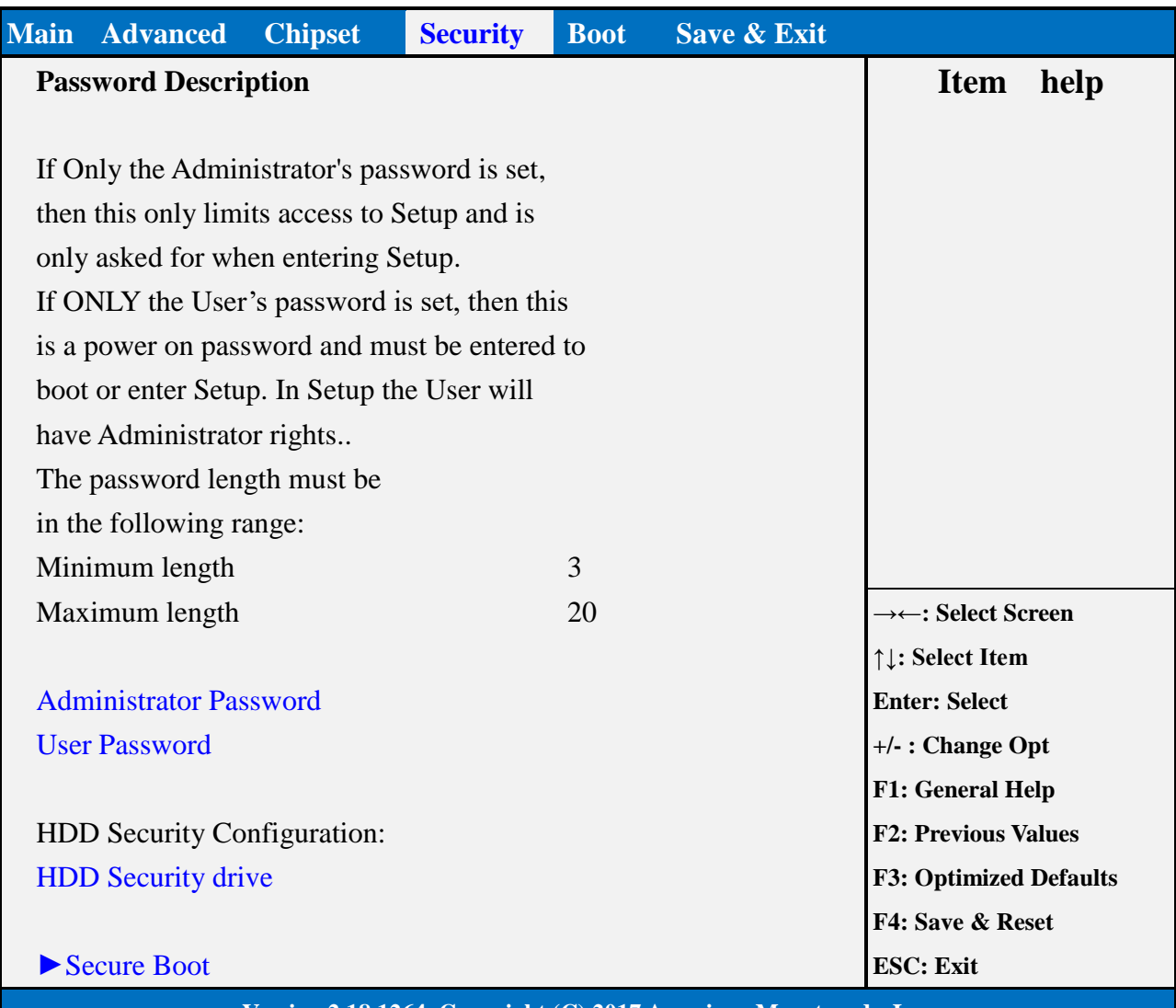

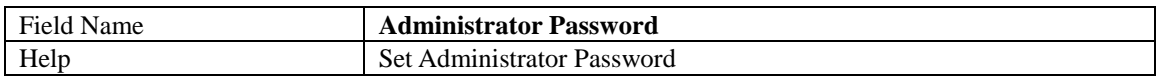

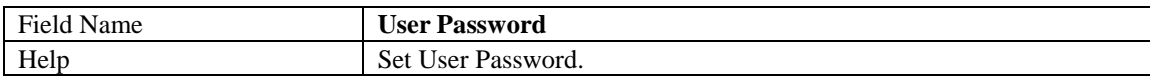

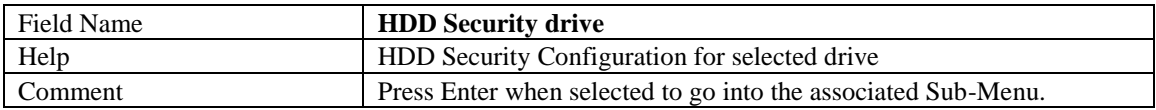

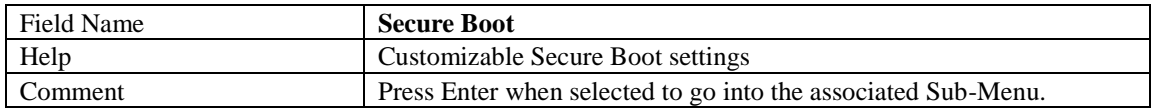

#### **4.1 HDD SECURITY**

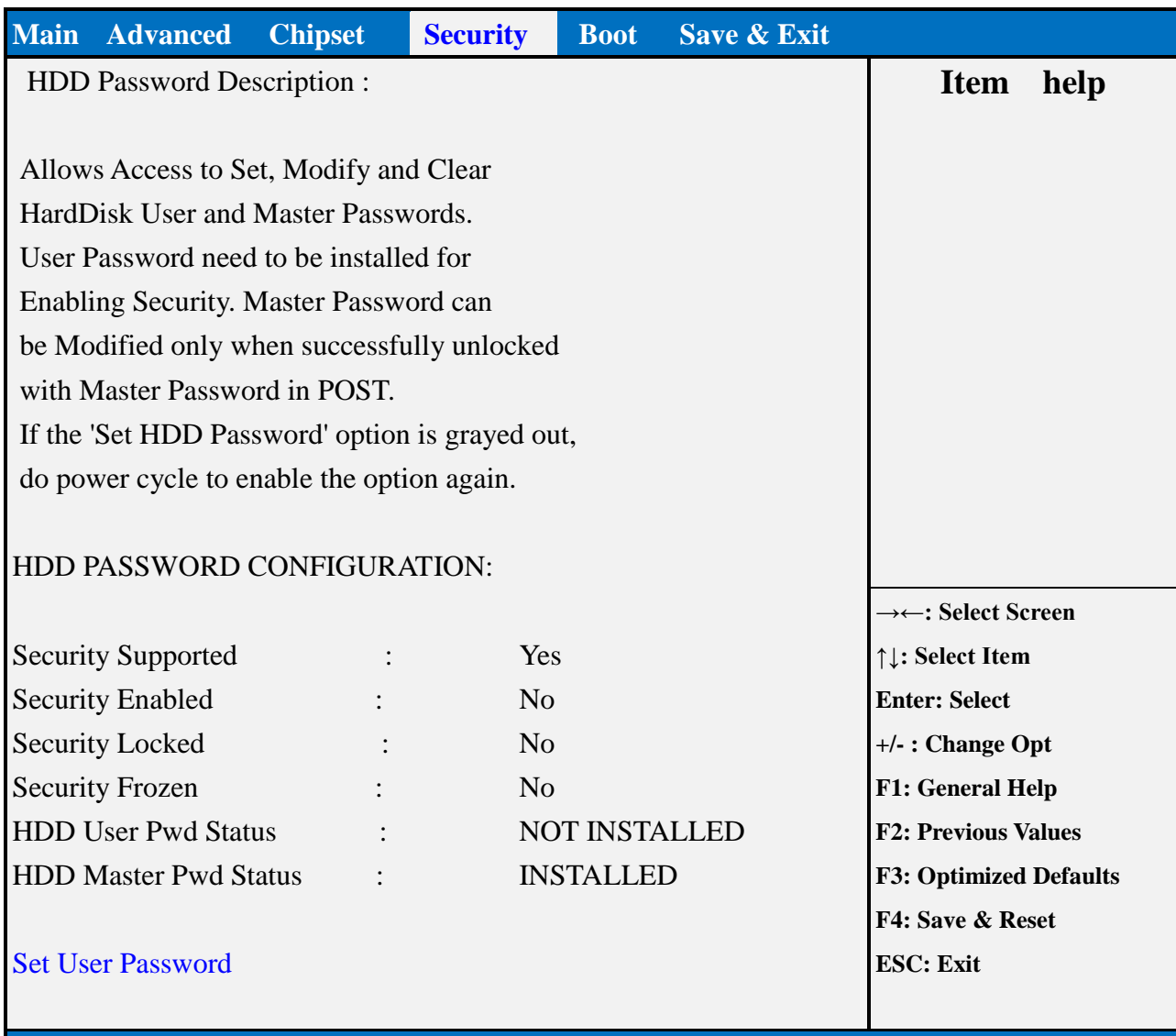

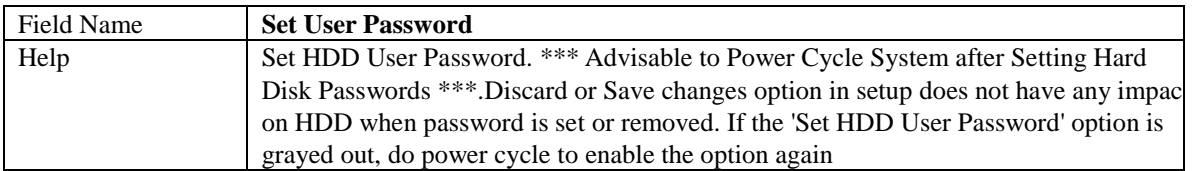

#### **4.2 SECURE BOOT**

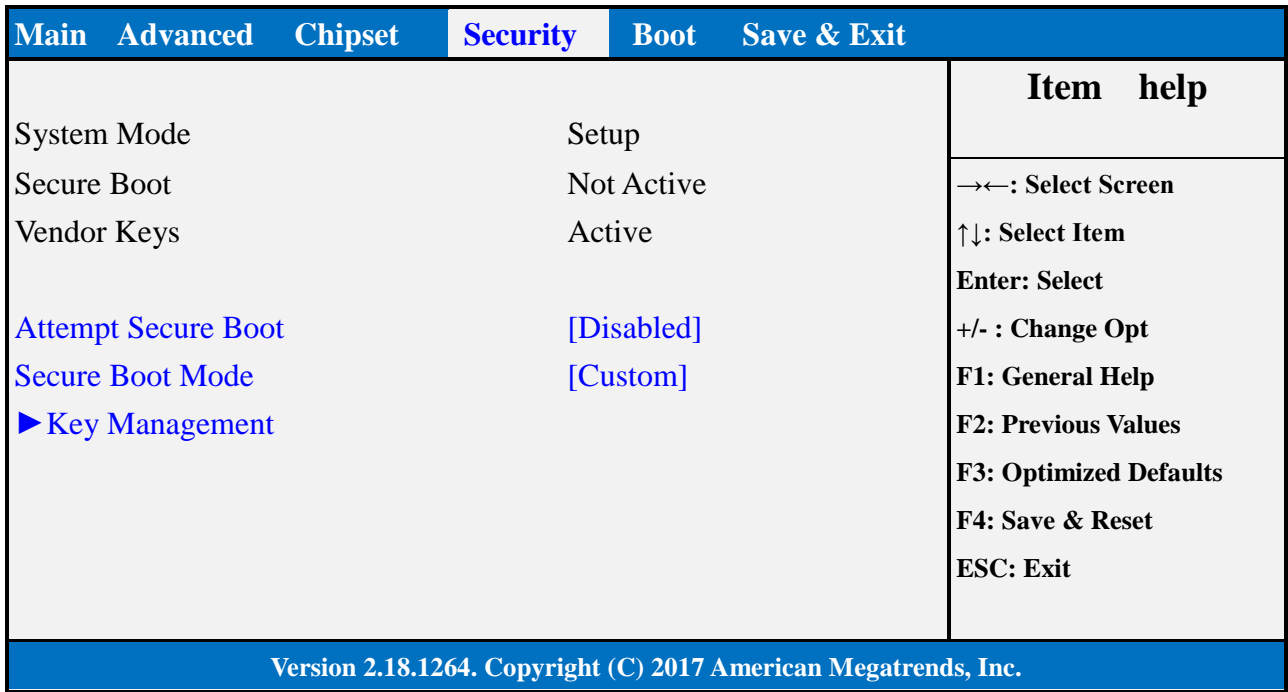

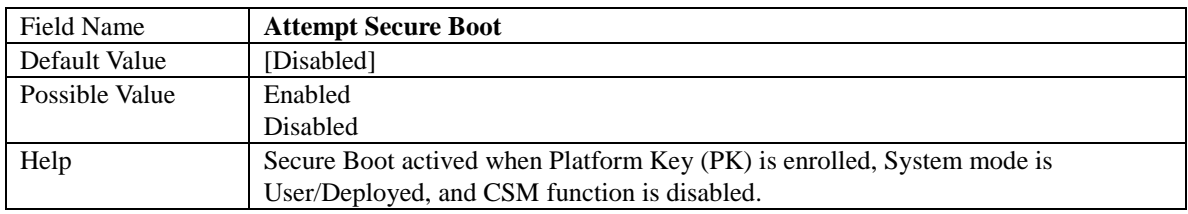

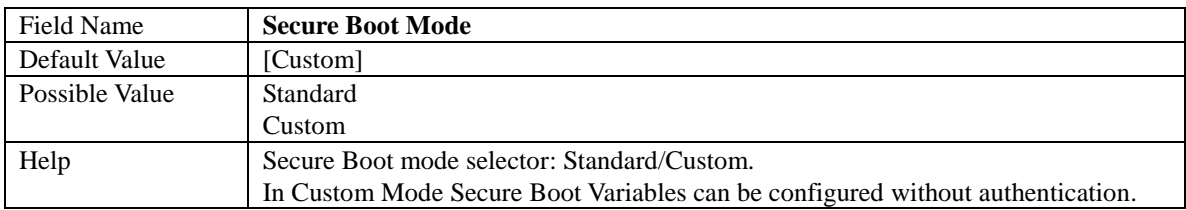

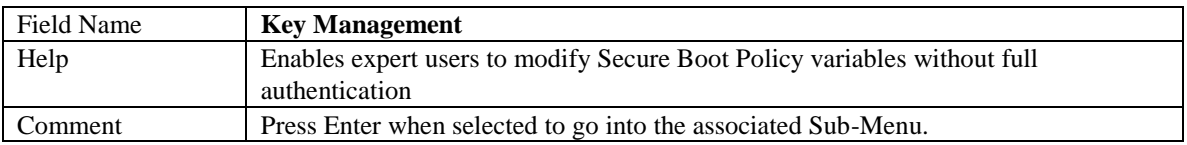

### **4.2.1** Key Management

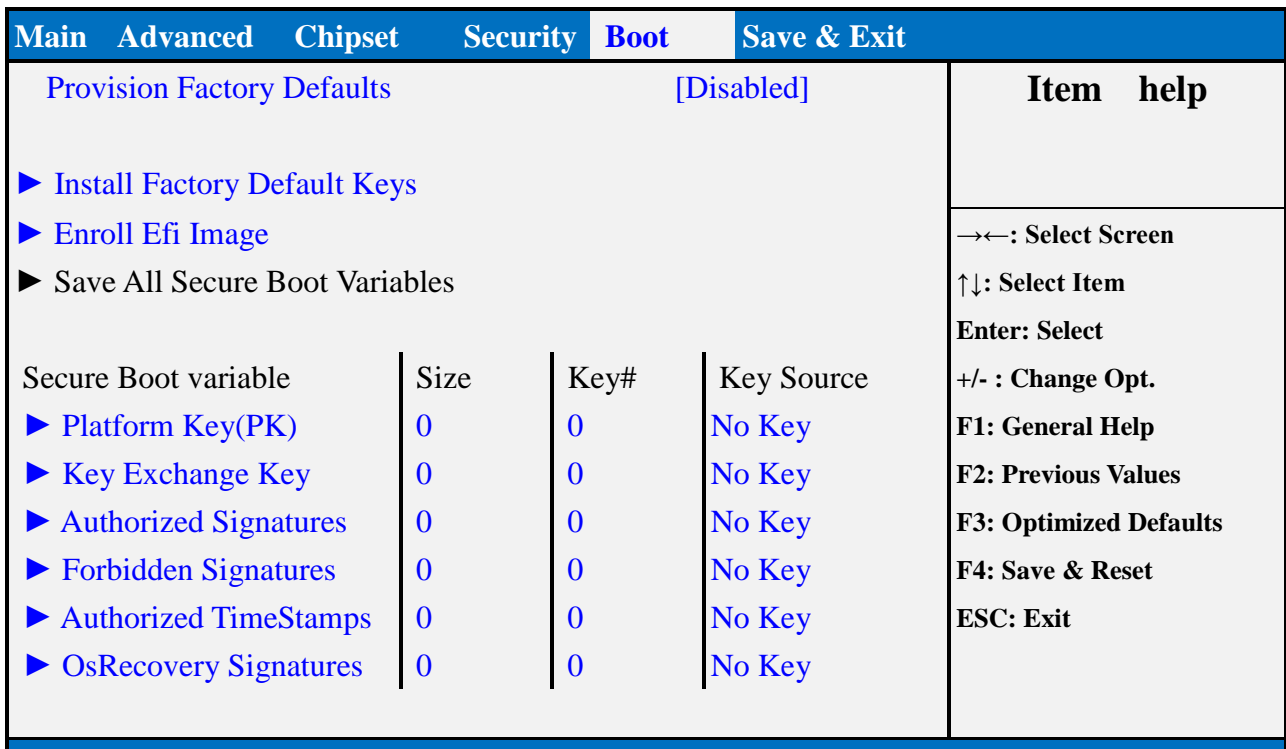

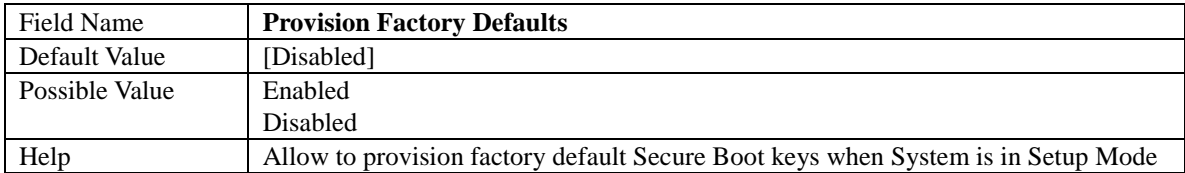

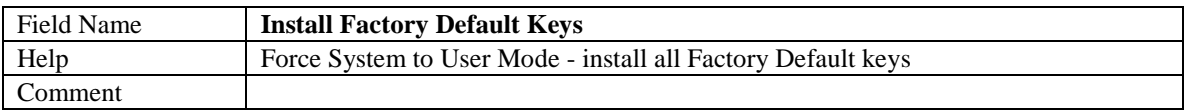

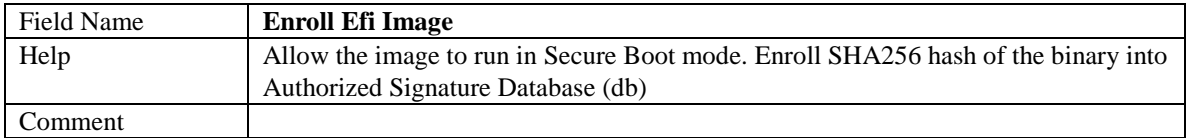

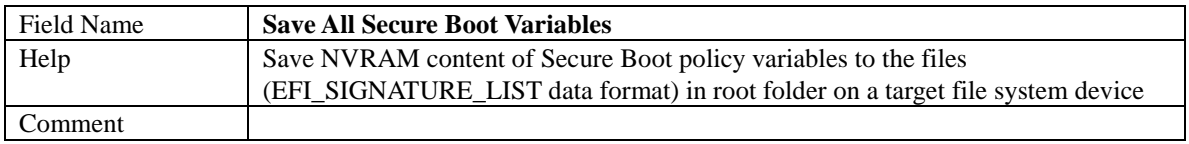

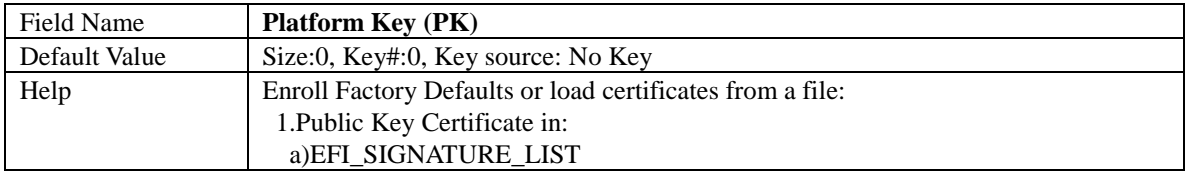

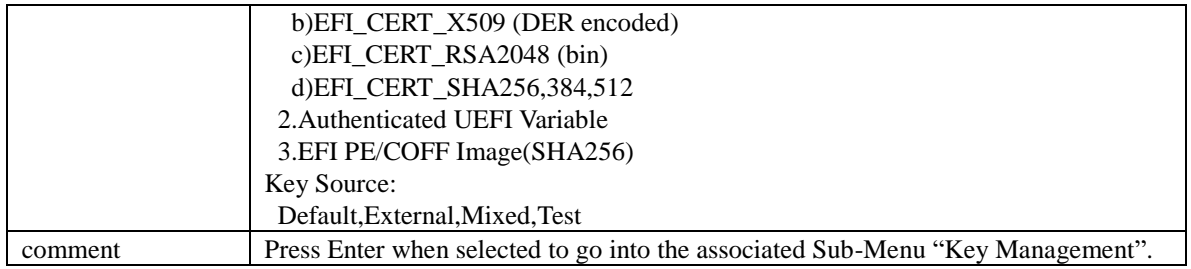

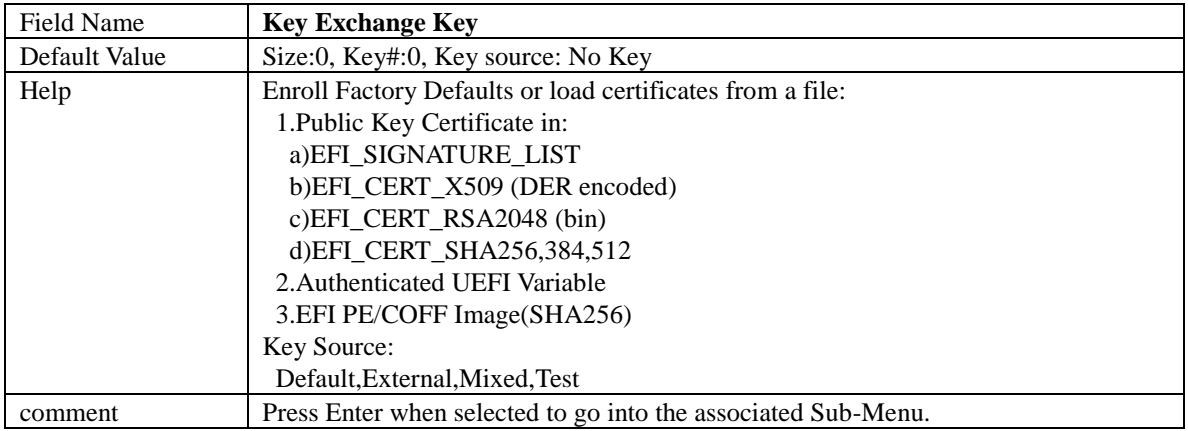

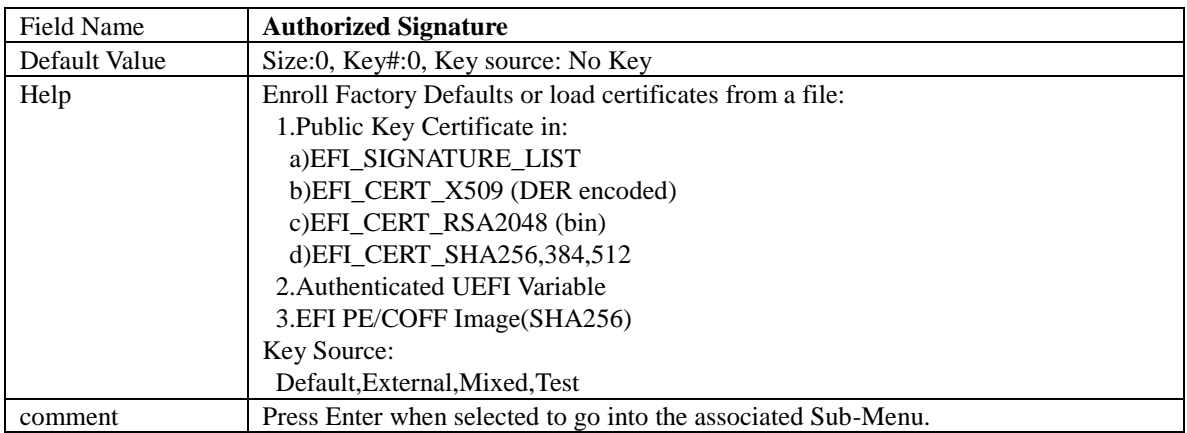

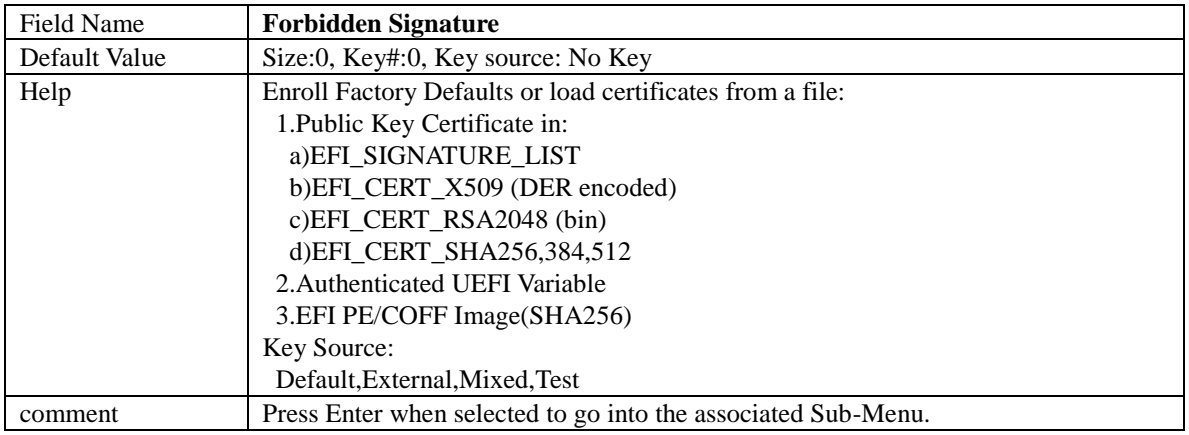

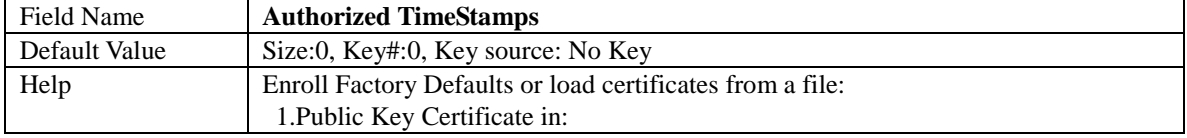

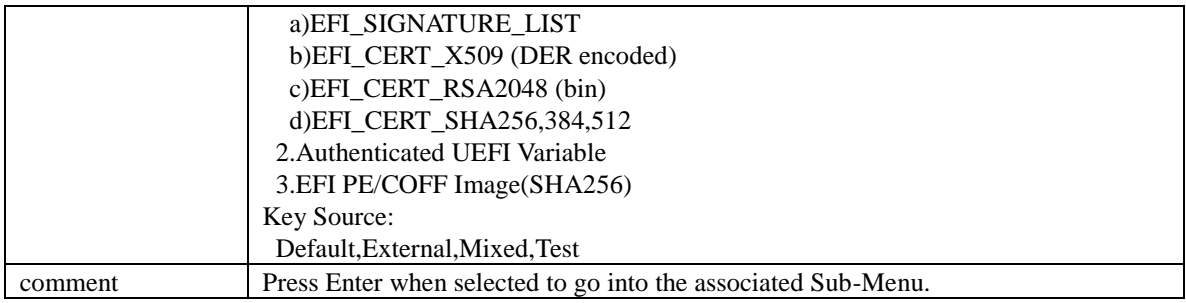

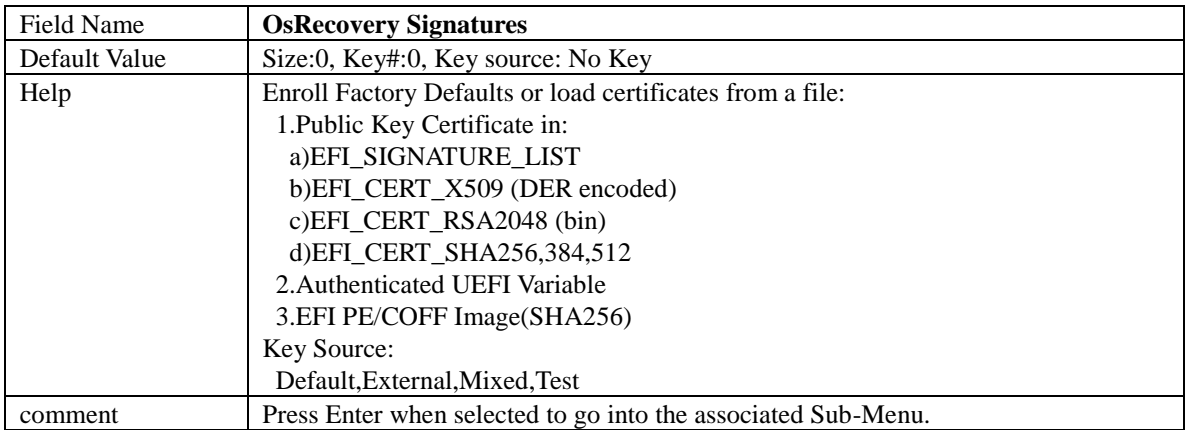

#### **5. BOOT PAGE**

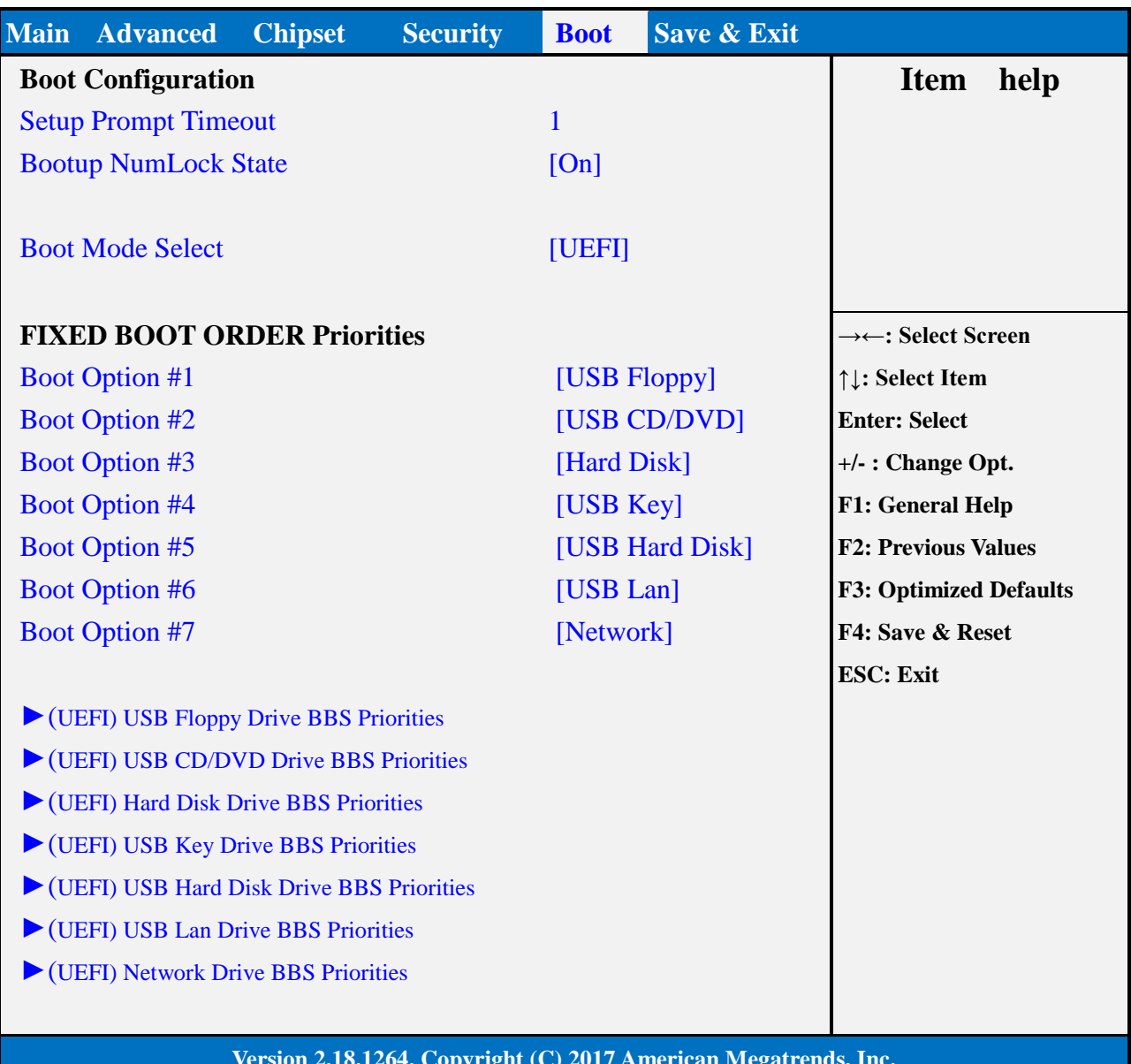

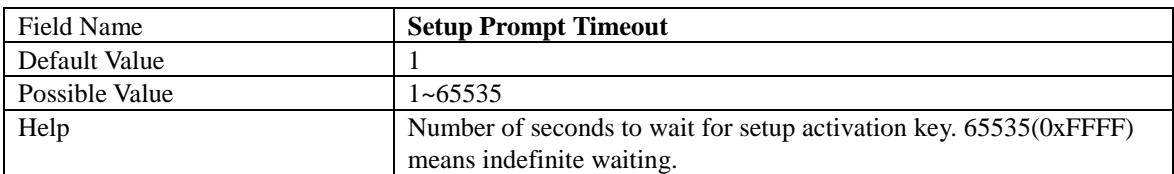

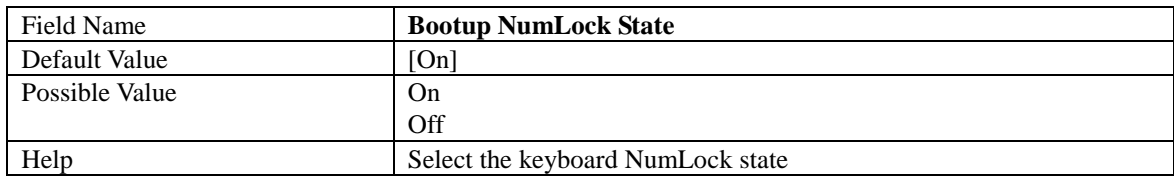

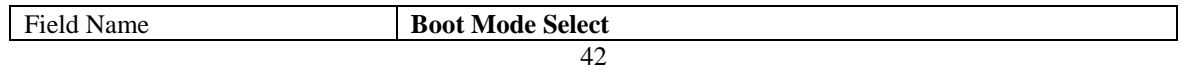

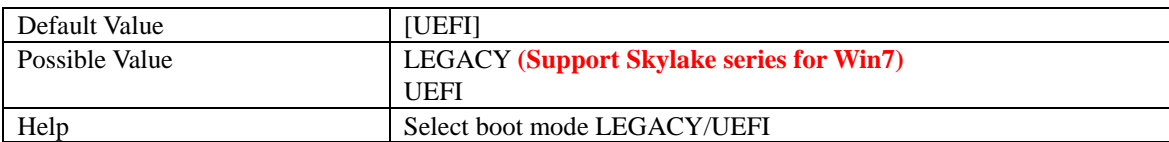

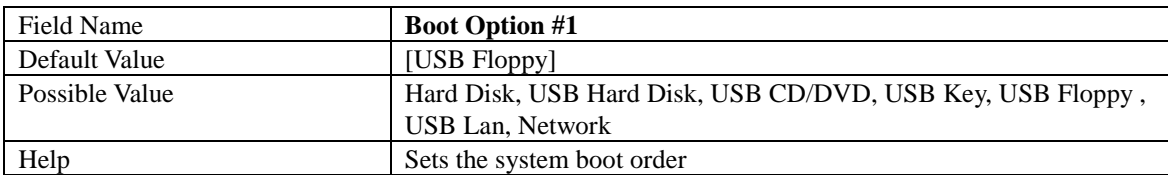

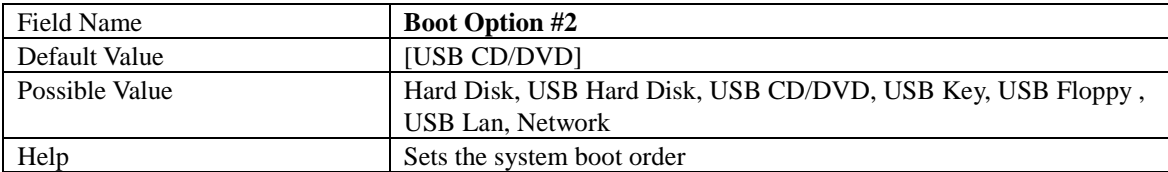

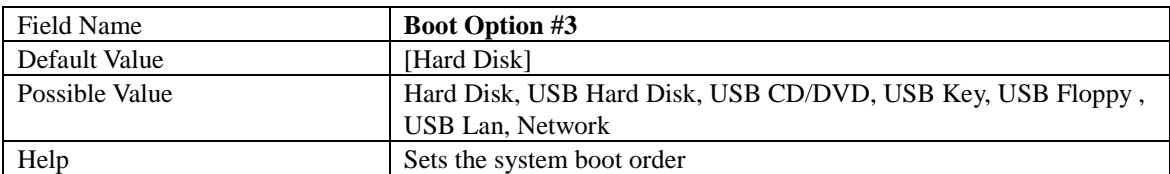

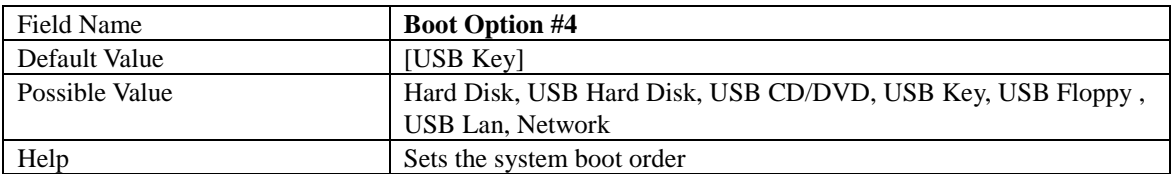

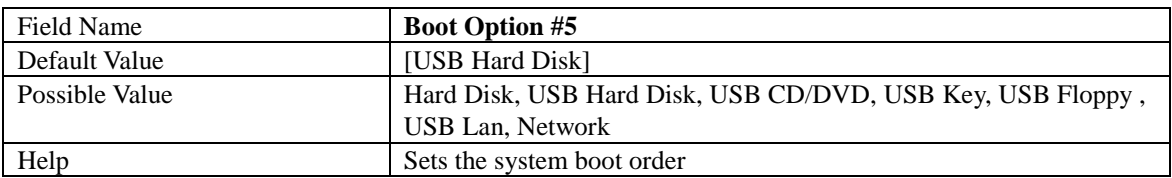

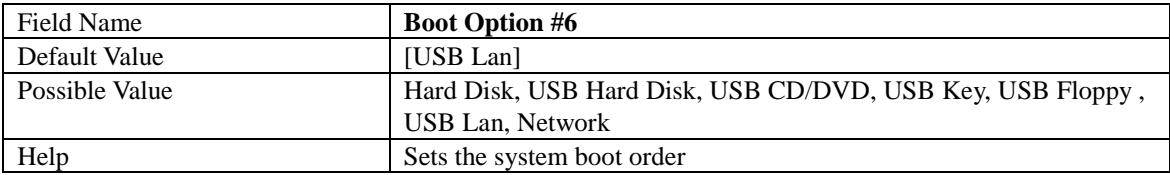

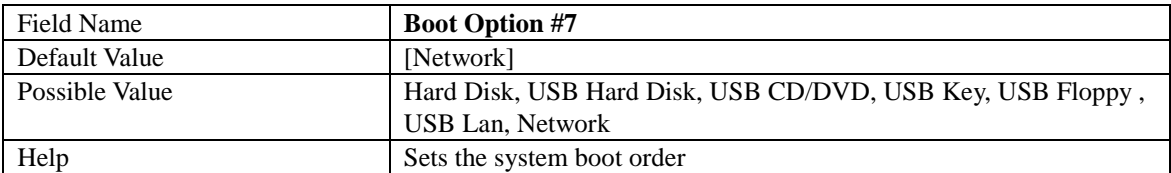

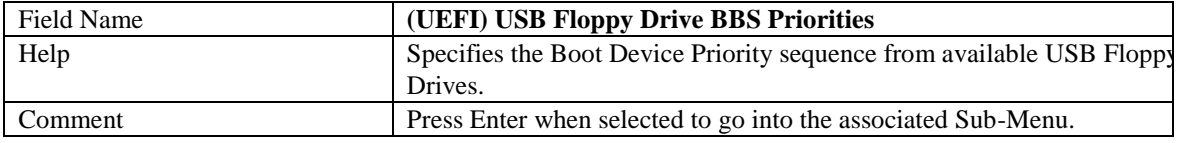

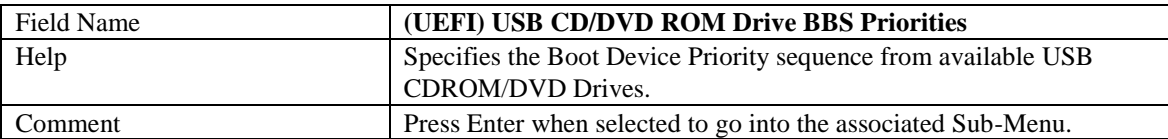

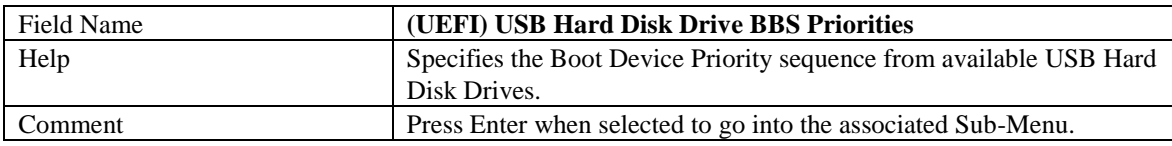

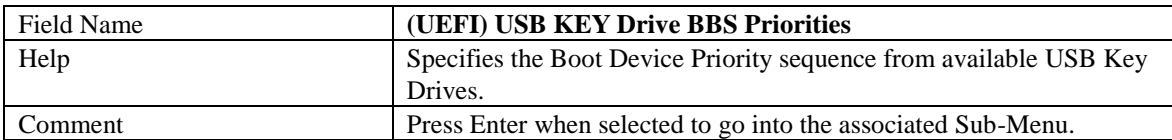

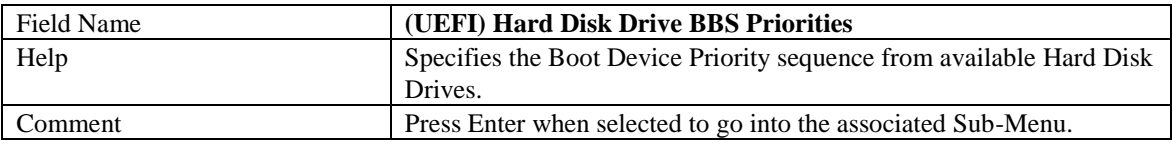

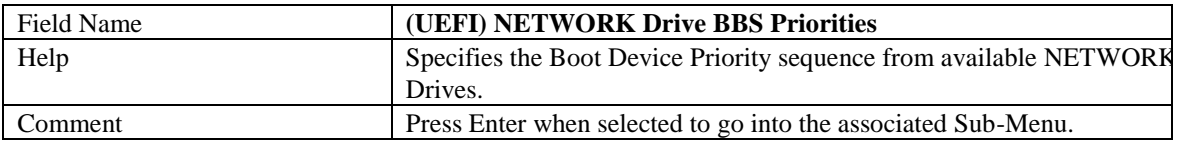

# **5.1 (LIST BOOT DEVICE TYPE) DRIVE BBS PRIORITIES**

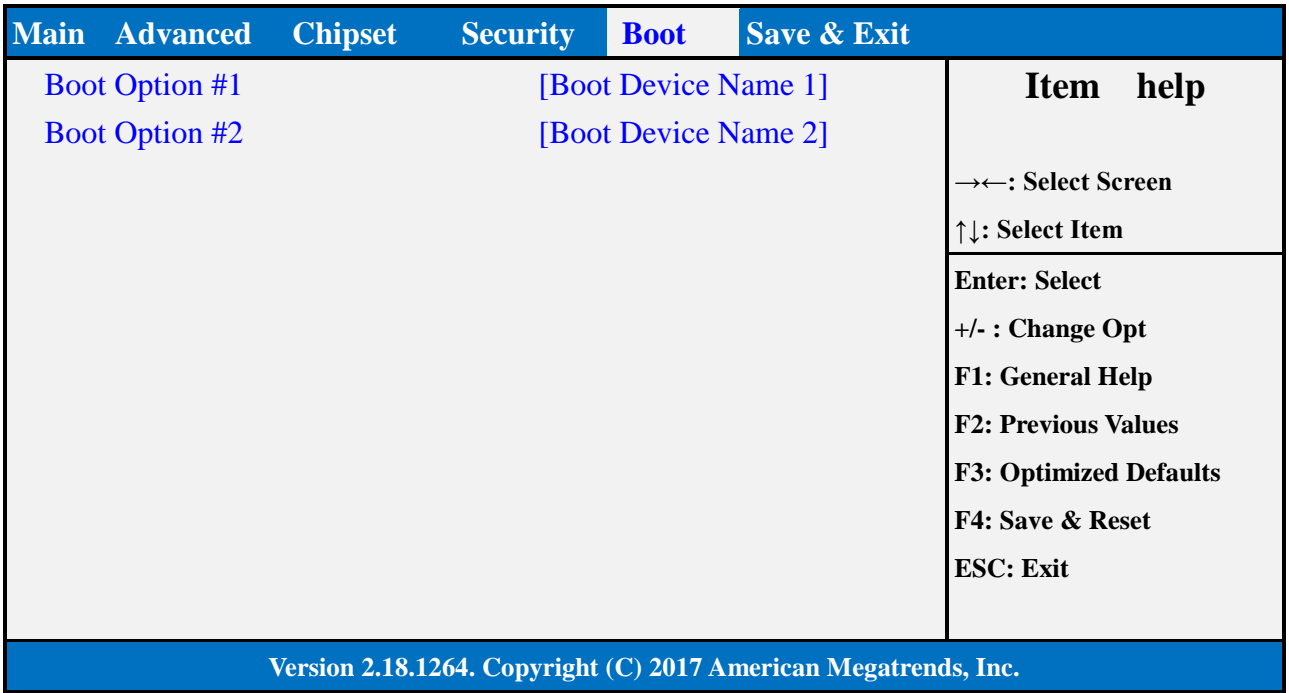

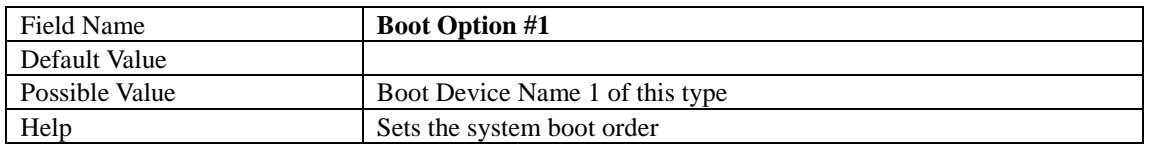

ш

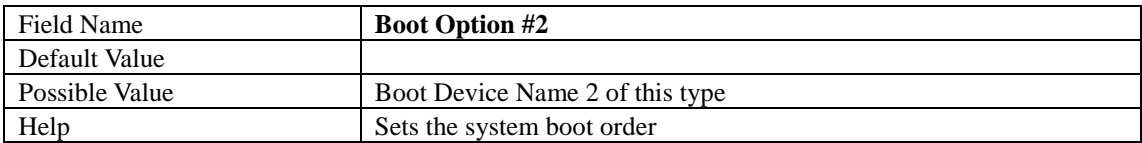

#### **6.**

#### **7. SAVE & EXIT PAGE**

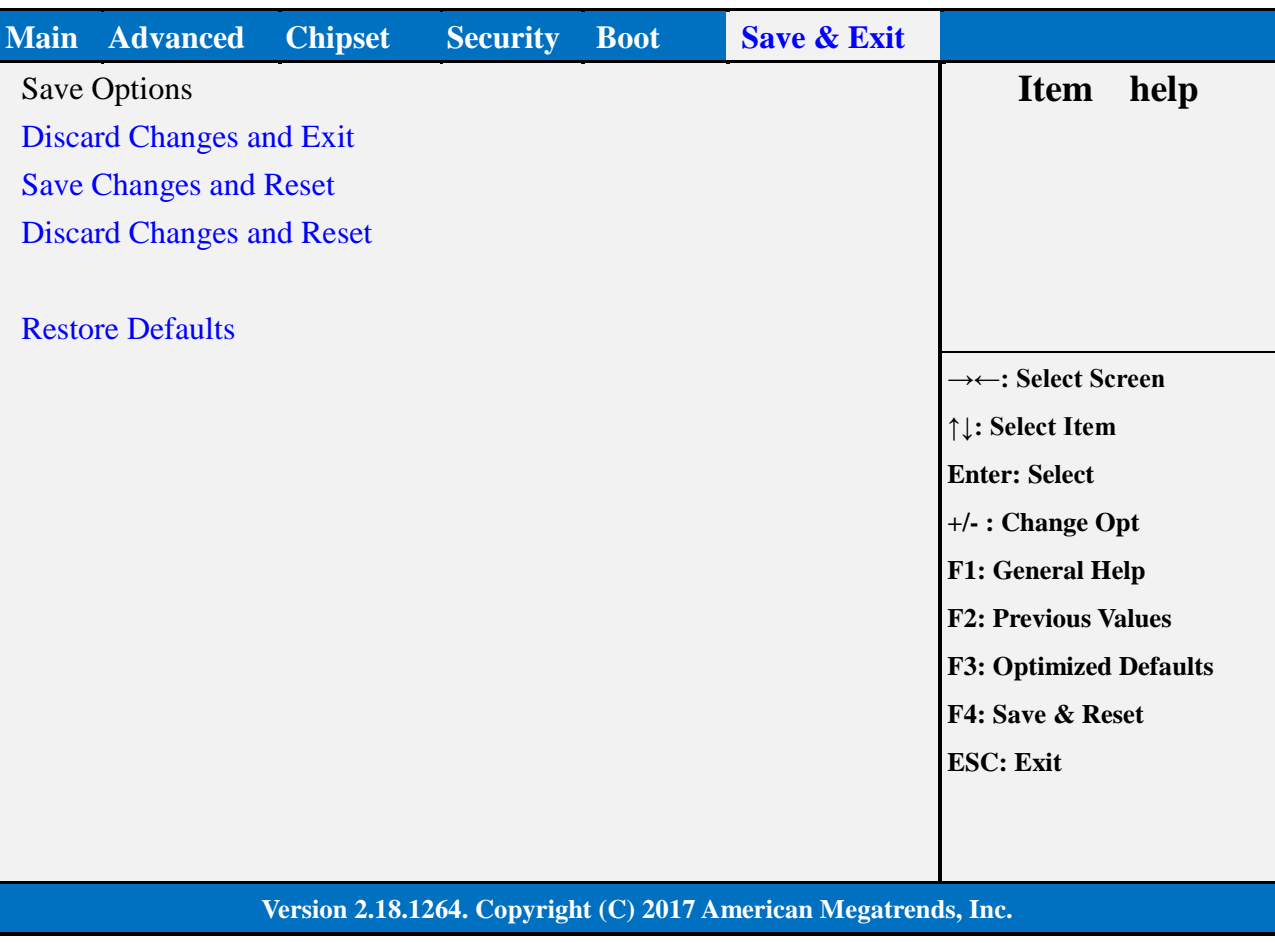

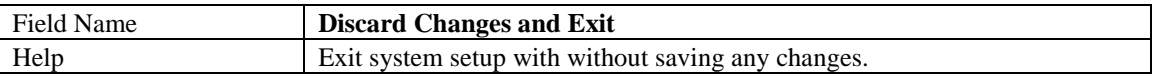

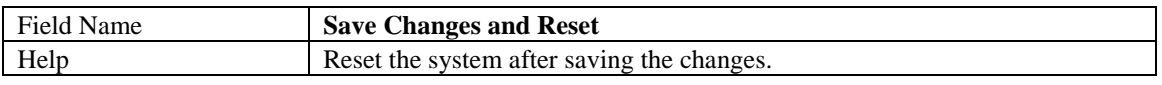

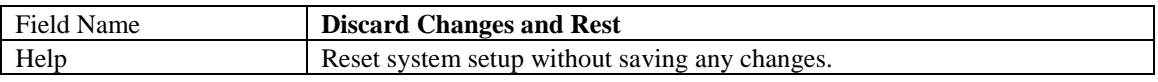

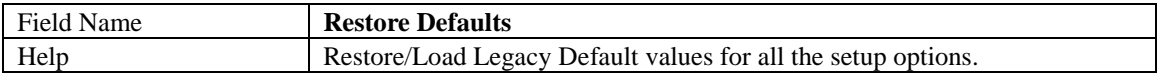